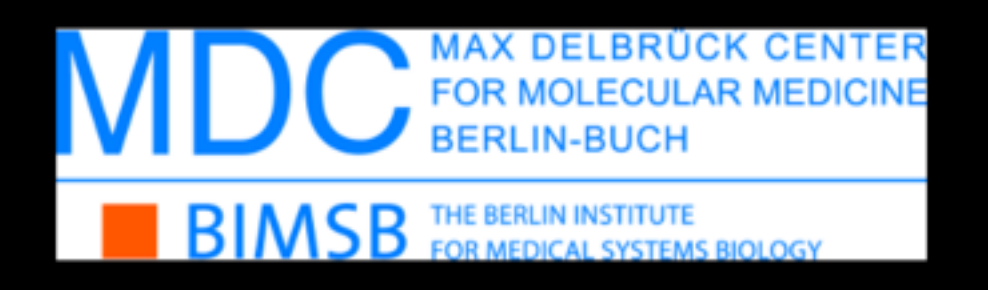

Biological Image Reconstruction and Analysis November 17th, 2016, Berlin

#### Introduction to Image Segmentation using ImageJ/Fiji

#### Ignacio Arganda-Carreras, PhD.

Ikerbasque Research Fellow Computer Science and Artificial Intelligence Department Basque Country University

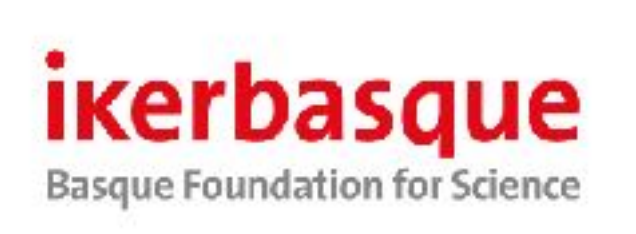

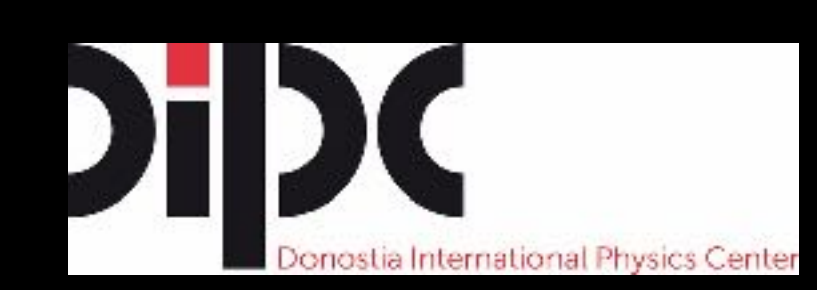

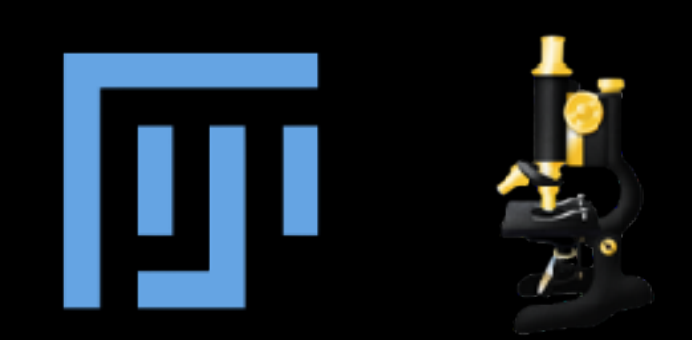

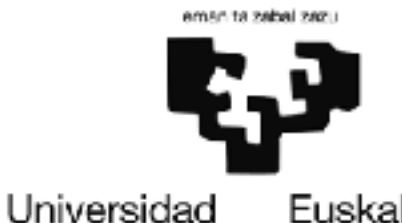

del País Vasco

Euskal Herriko Unibertsitatea

# **Outline**

- Introduction to the problem.
- Solutions:
	- Thresholding.
	- Region growing.
	- Clustering.
	- Morphological segmentation.
	- Trainable segmentation.
- Hands-on tutorial.

# Image Segmentation

- "Process of partitioning a [digital image](http://en.wikipedia.org/wiki/Digital_image) into multiple [segments"](http://en.wikipedia.org/wiki/Image_segment).
- Typically used to locate objects and boundaries.

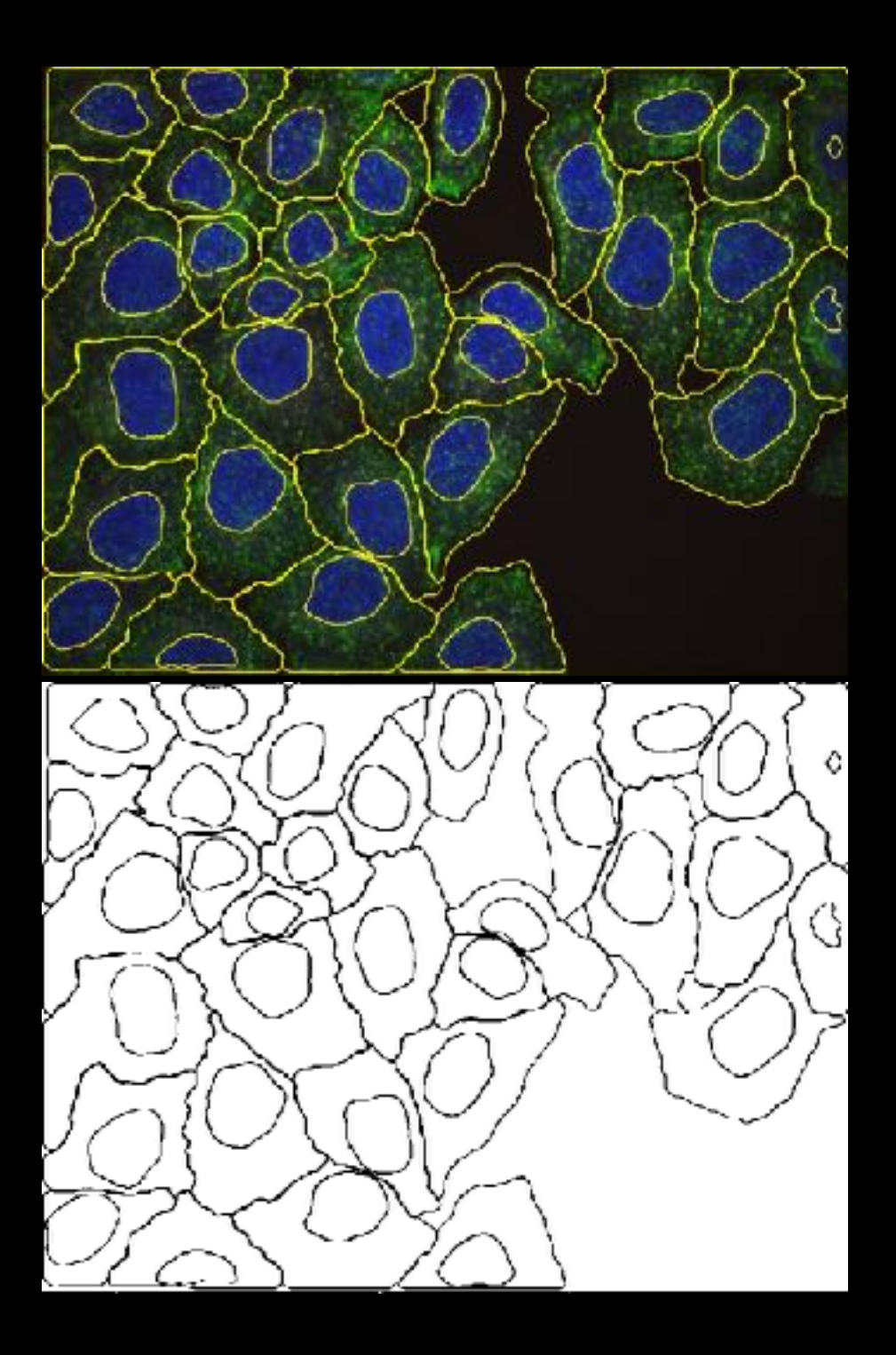

# Image Segmentation

- "Process of partitioning a [digital image](http://en.wikipedia.org/wiki/Digital_image) into multiple [segments"](http://en.wikipedia.org/wiki/Image_segment).
- Typically used to locate objects and boundaries.
- More precisely, image segmentation is the process of assigning a label to every pixel in an image such that pixels with the same label share certain visual characteristics.

<http://imagej.net/Segmentation>

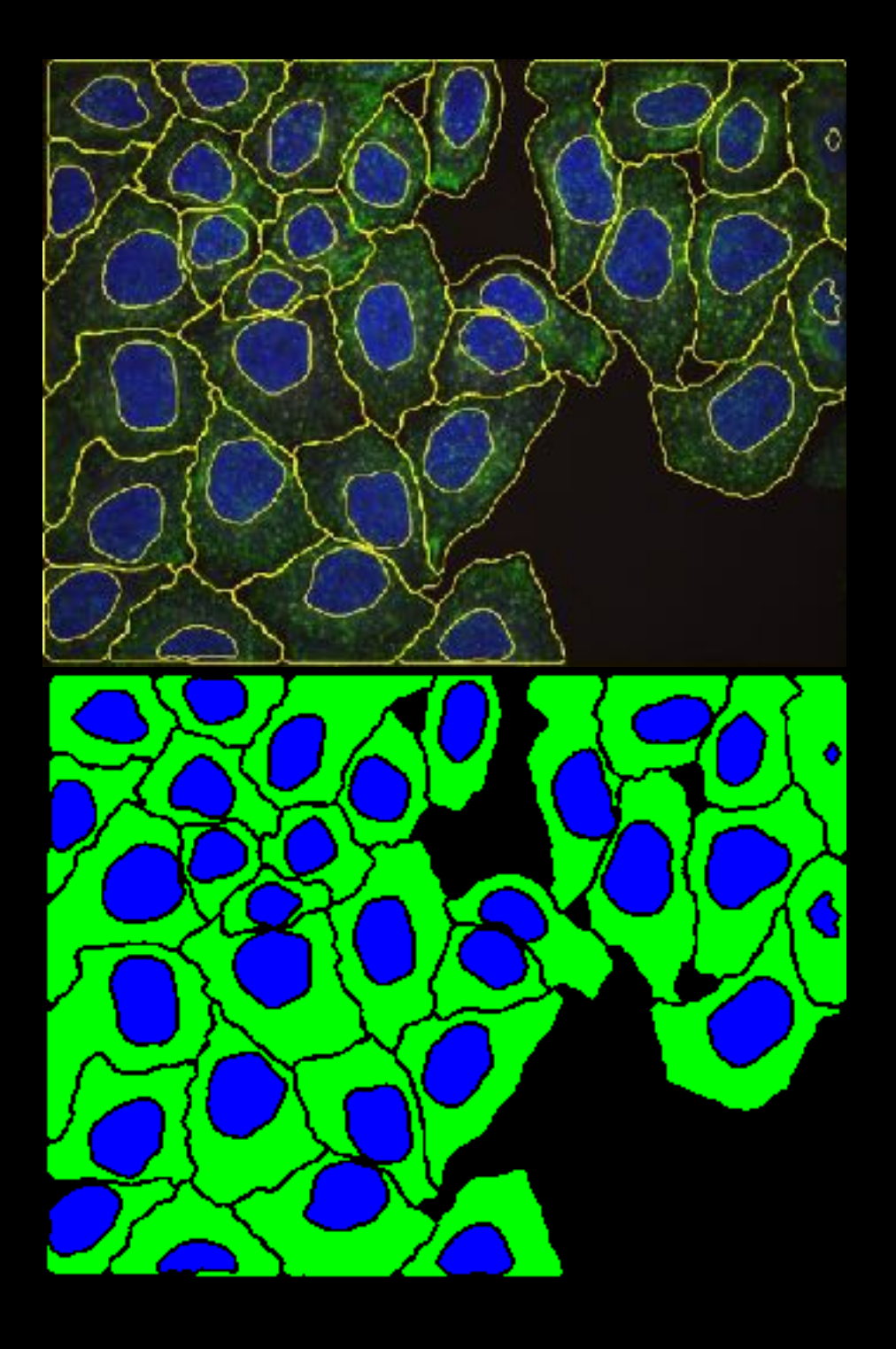

# Image Segmentation

- "Process of partitioning a [digital image](http://en.wikipedia.org/wiki/Digital_image) into multiple [segments"](http://en.wikipedia.org/wiki/Image_segment).
- Typically used to locate objects and boundaries.
- More precisely, image segmentation is the process of assigning a label to every pixel in an image such that pixels with the same label share certain visual characteristics.

<http://imagej.net/Segmentation>

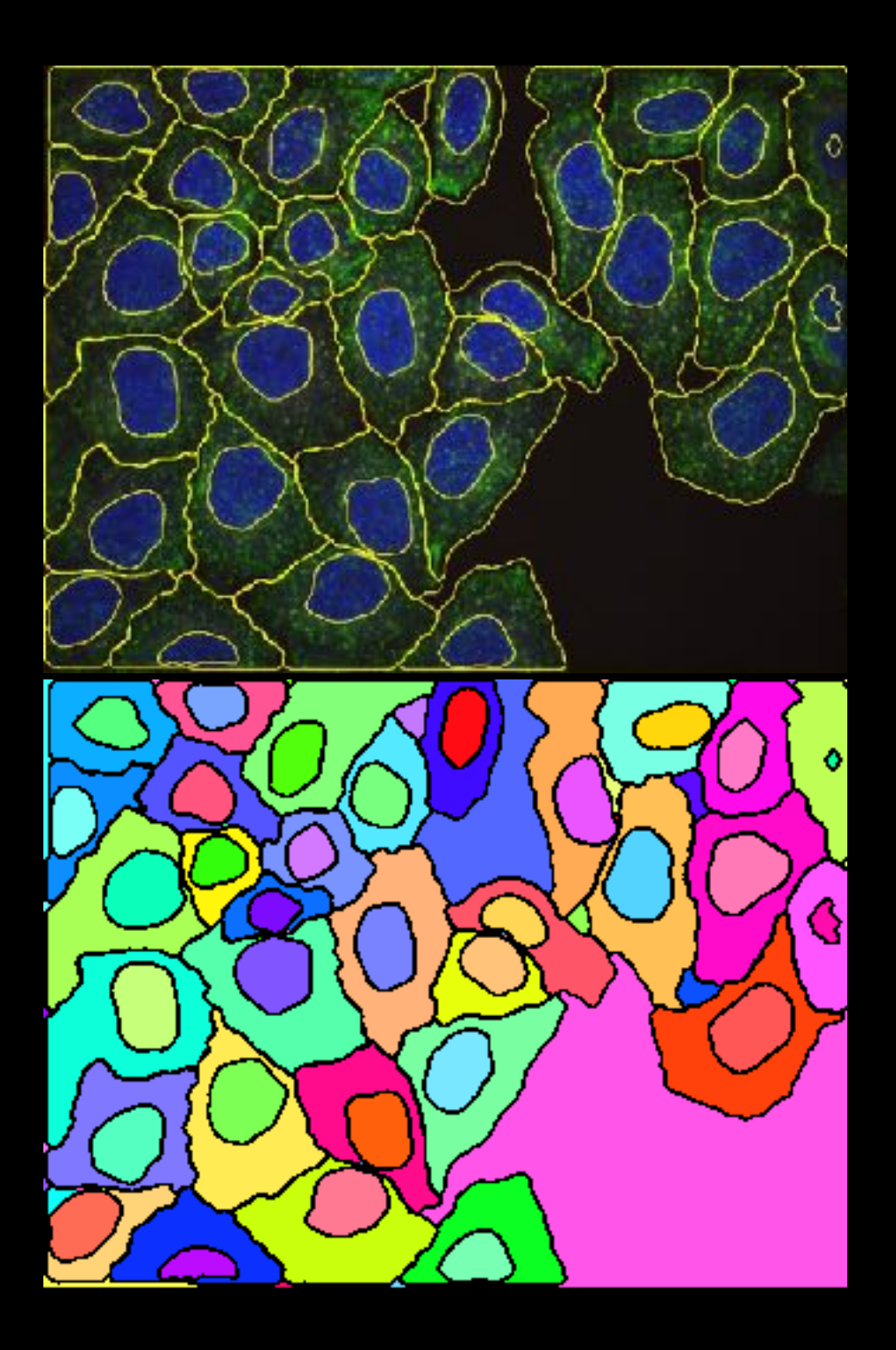

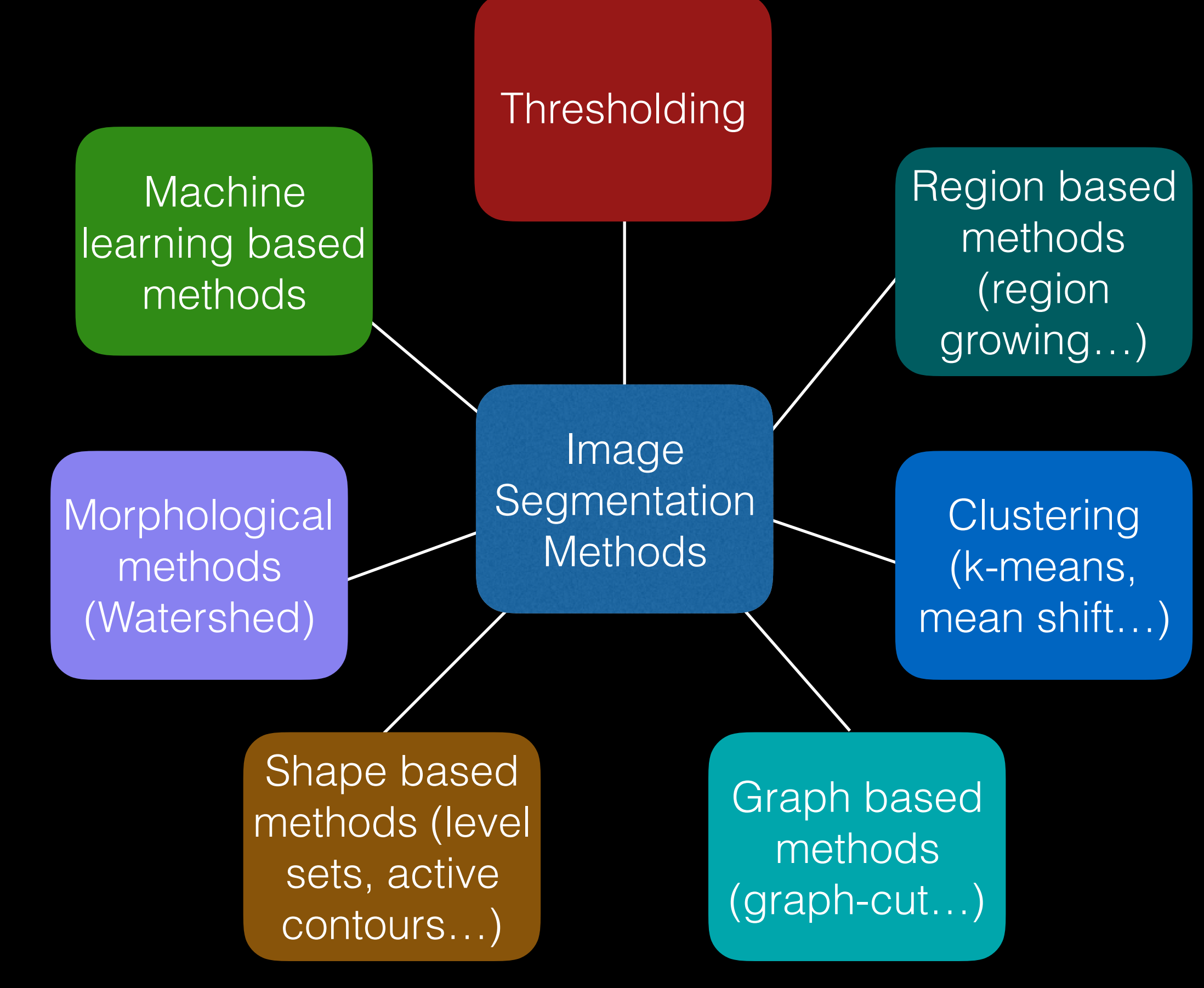

<http://imagej.net/Category:Segmentation>

6

### Basics of Image Segmentation

• Definition: Image segmentation partitions an image into regions called segments.

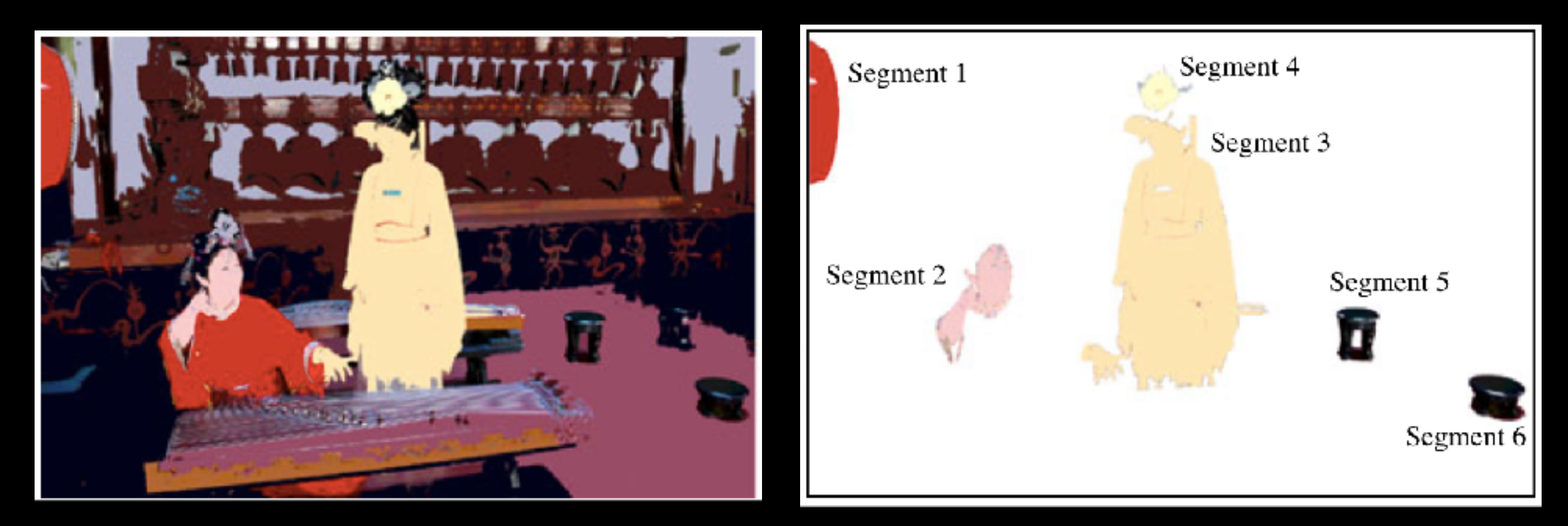

- Image segmentation creates segments of connected pixels by analyzing some similarity criteria:
	- *• intensity, color, texture, histogram, features…*

# Image binarization

Image binarization applies often just one global threshold p for mapping a scalar image I into a binary image

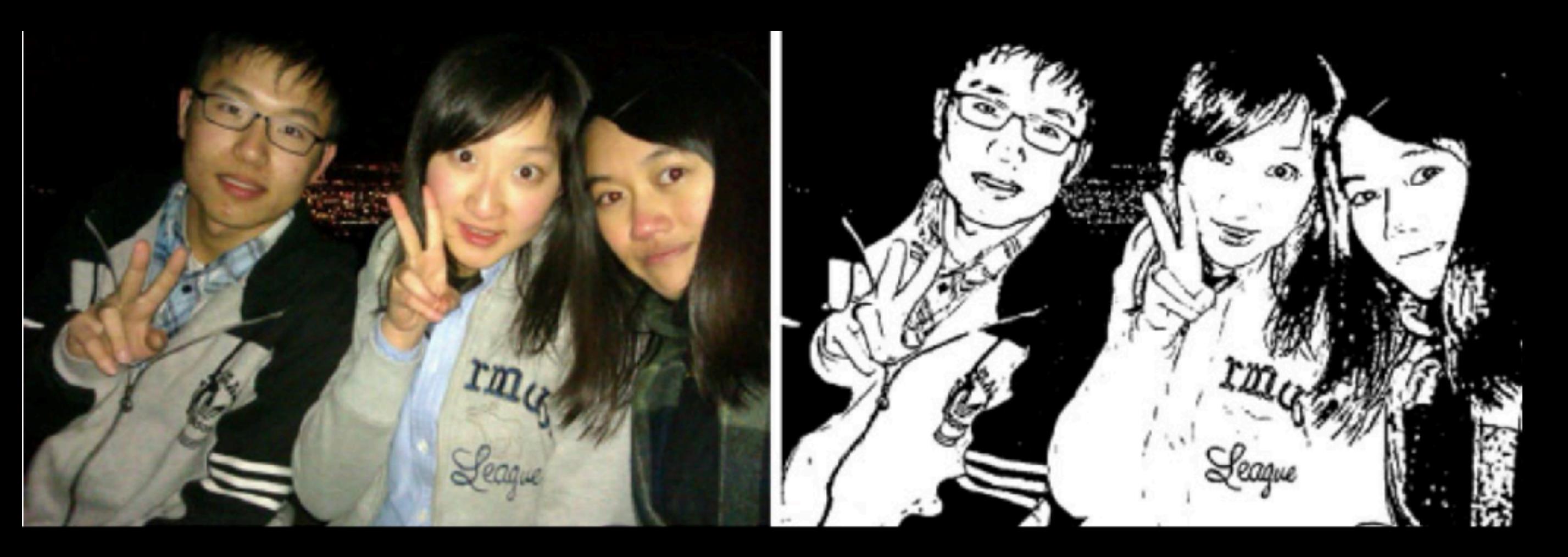

# Image binarization

Image binarization applies often just one global threshold p for mapping a scalar image I into a binary image

$$
O(i,j) = \begin{cases} 0 & if & I(i,j) \le p, \\ 255 & if & I(i,j) > p \end{cases}
$$

• The global threshold can be identified by an optimization strategy aiming at creating "large" connected regions and at reducing the number of small-sized regions, called *artifacts*.

# Image binarization

• Thresholding: Most frequently employed method for determining threshold is based on histogram analysis of intensity levels.

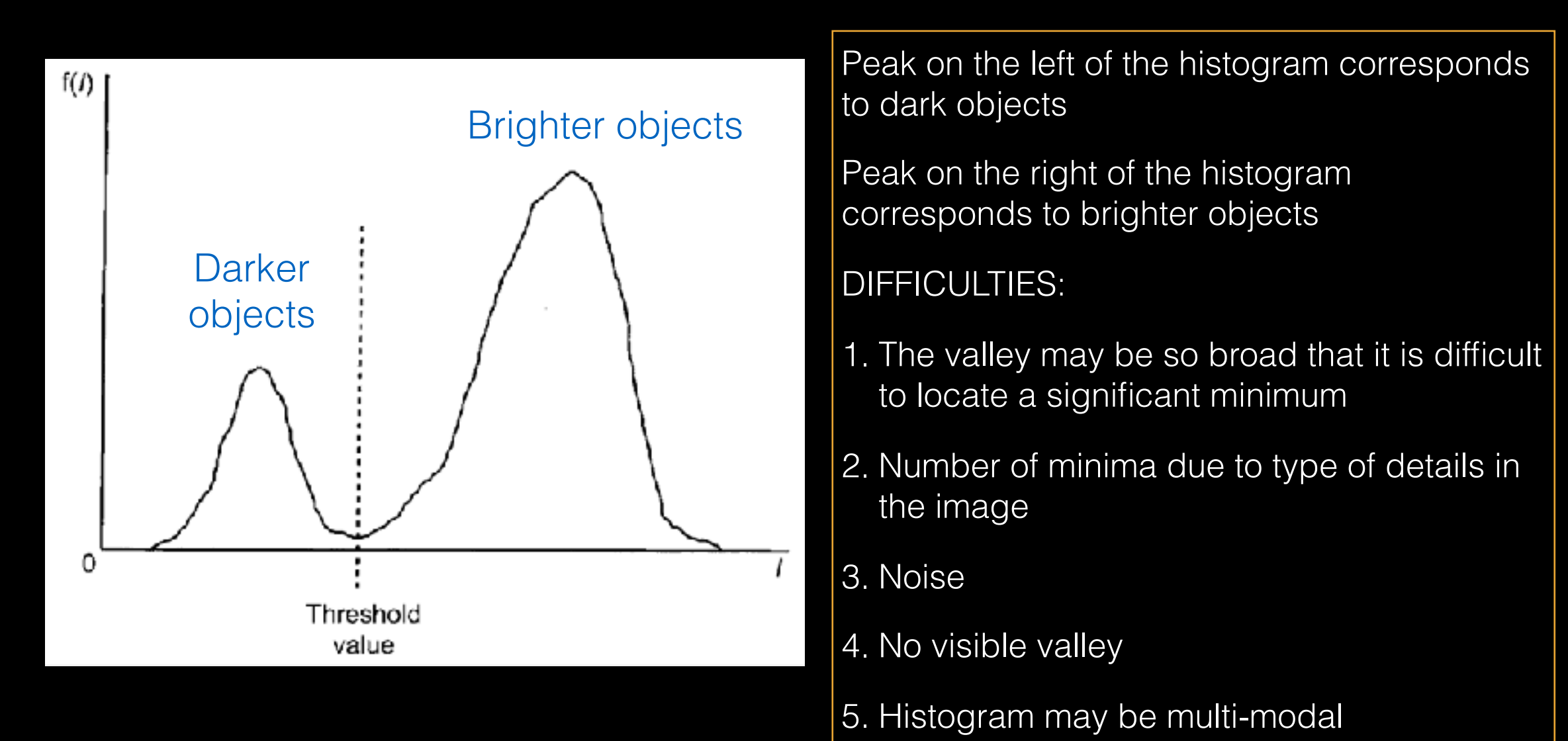

### Manual thresholding example

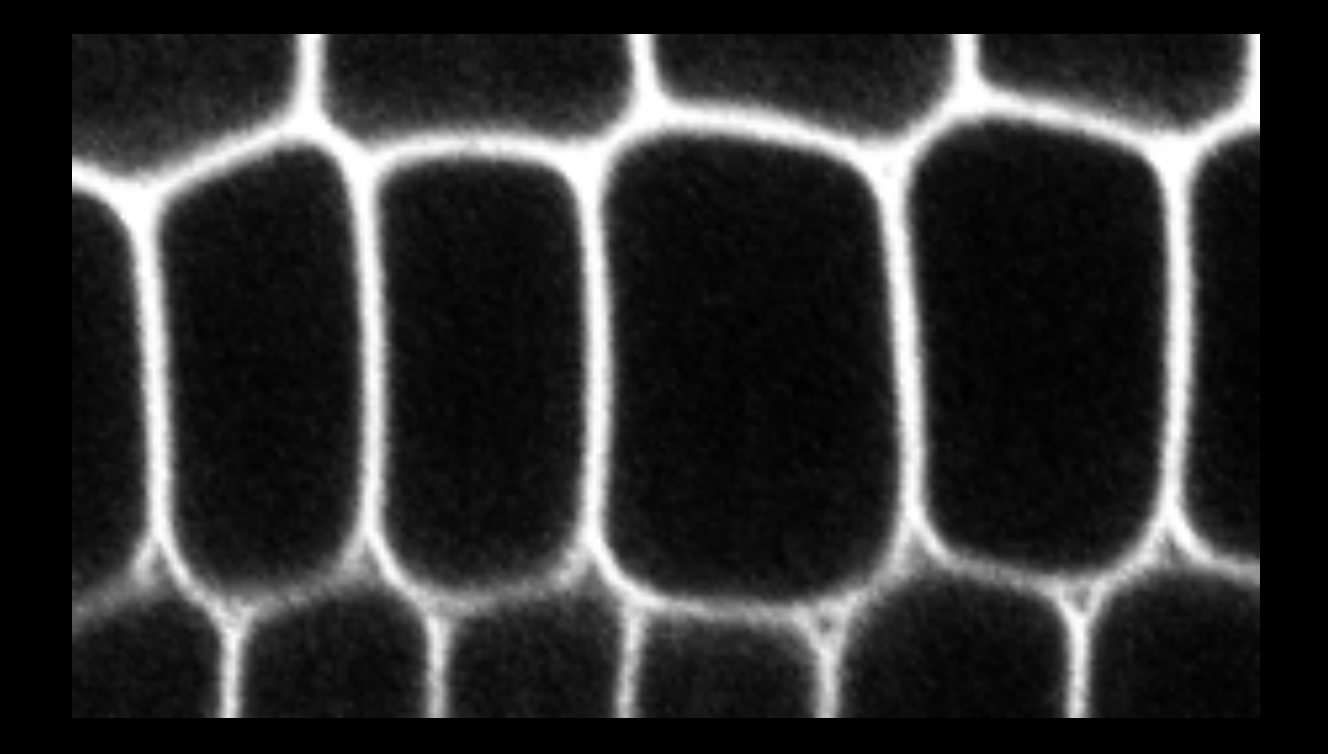

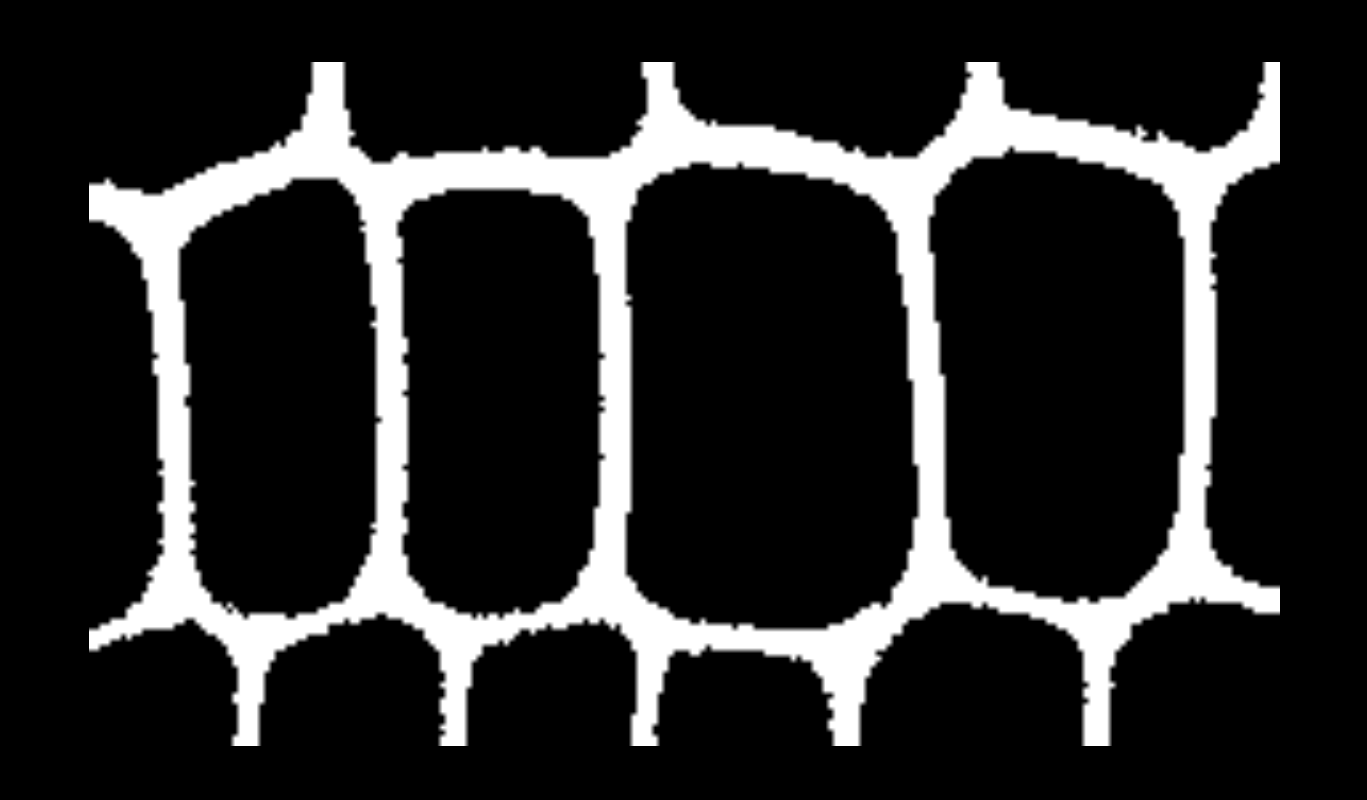

original image thresholded image

In the ImageJ menu: *Image* ▶ *Adjust* ▶ *Threshold...*

# Too low or too high?

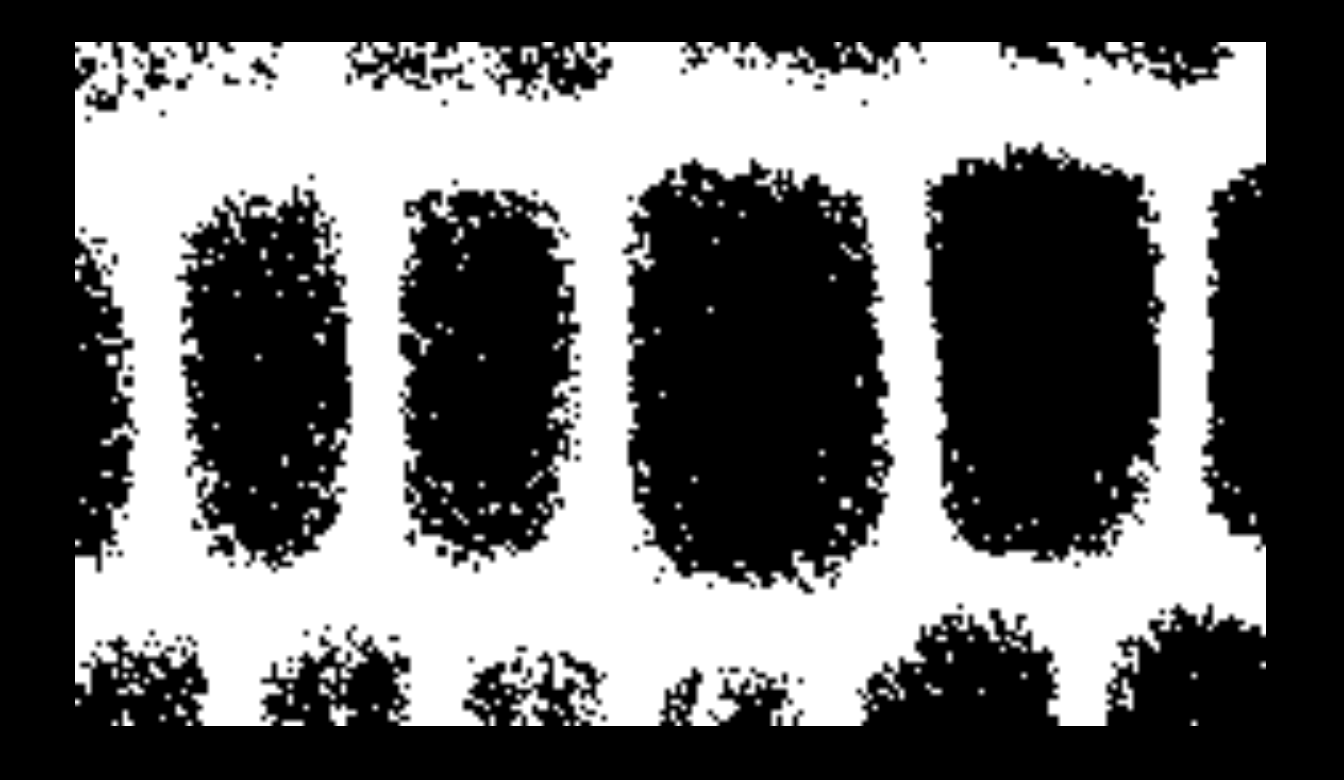

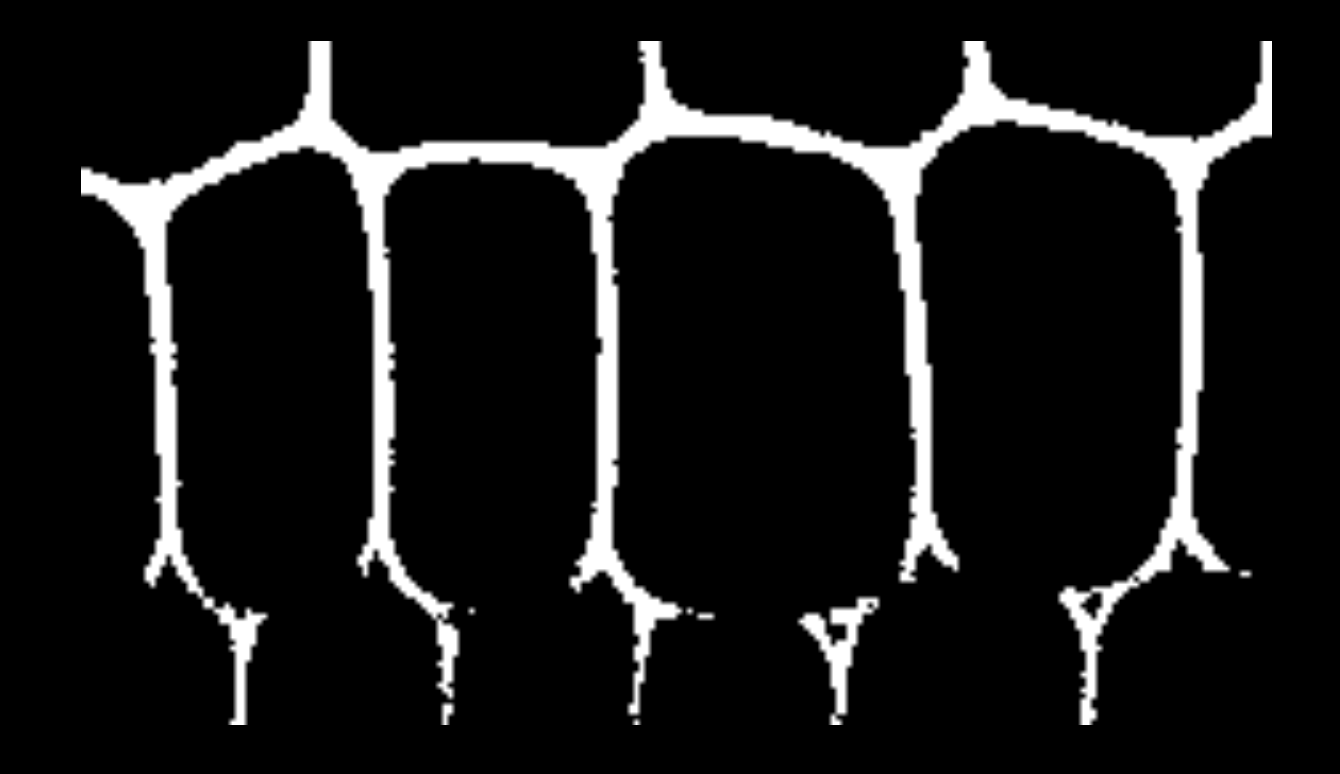

threshold too low threshold too high

## How to choose?

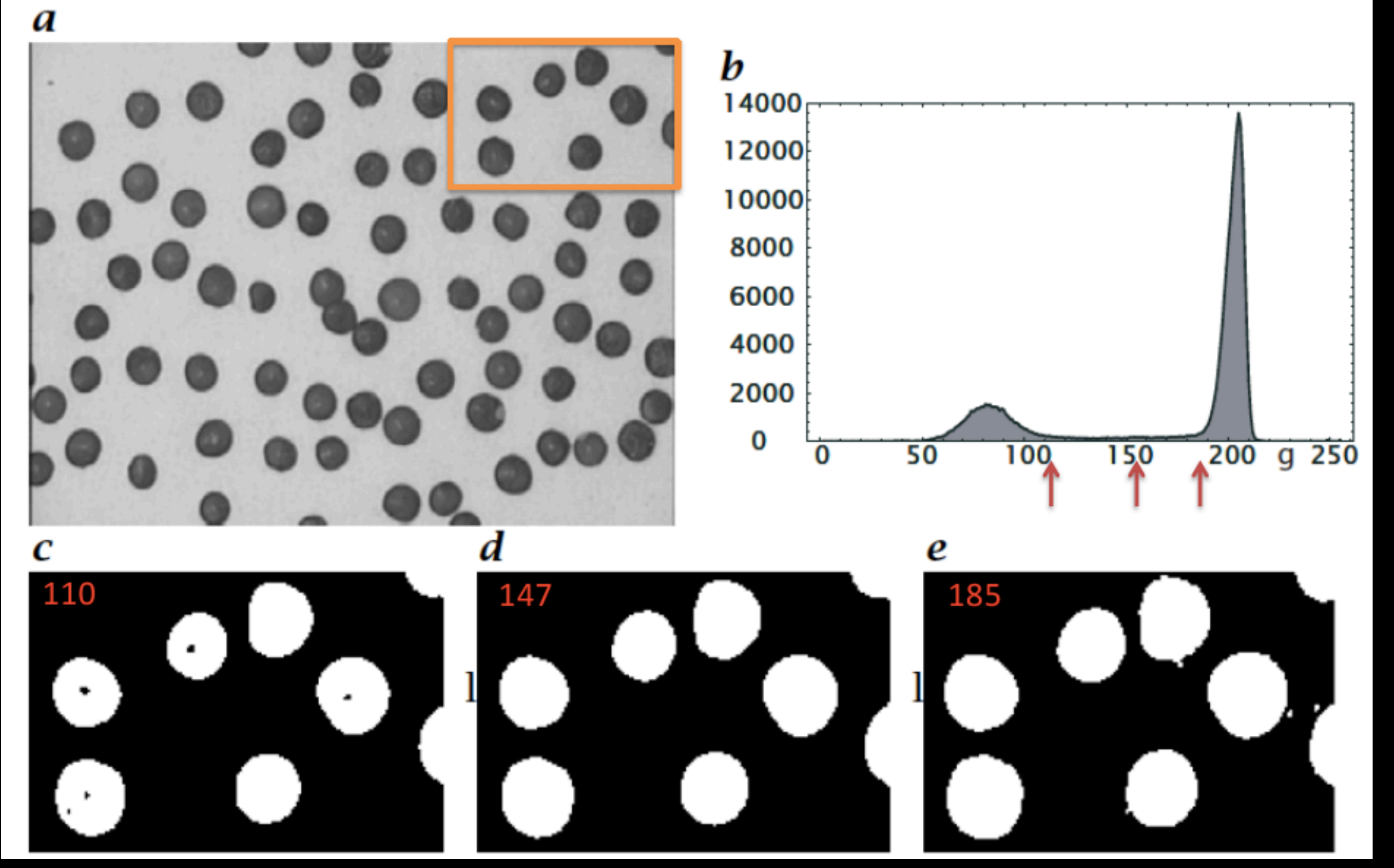

#### Automatic selection of threshold

- Same threshold over a collection of images? NOT recommended due to fluctuations in intensity across images.
- Automatic threshold methods:
	- optimizing some objective criterion that can be:
		- statistical (e.g., maximization of inter-class variance, entropy…),
		- probabilistic (e.g., minimization of pixel classification error…),
		- structural (e.g., circularity of detected objects…).
- How to choose in Fiji? Try them ALL!

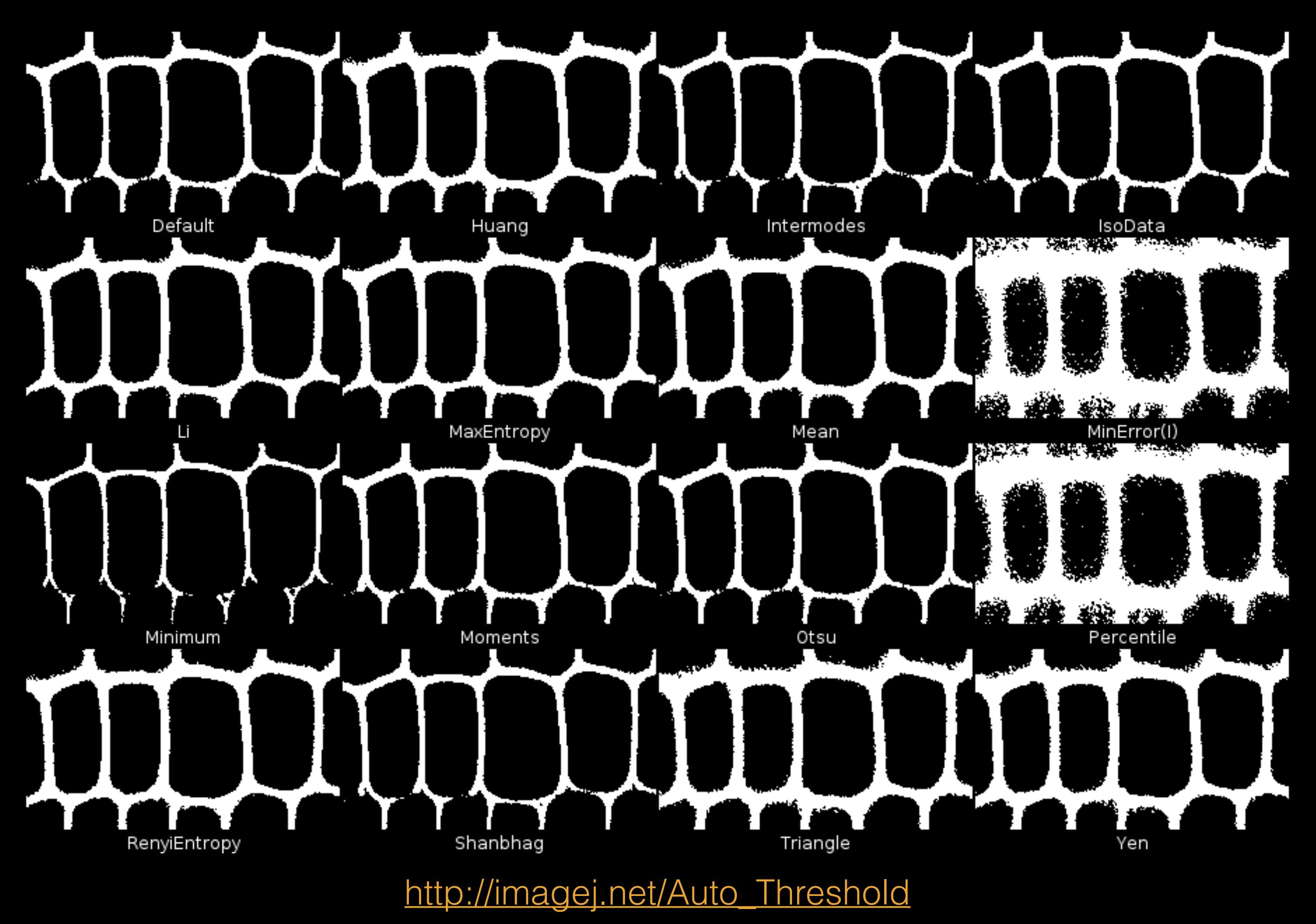

# Edge detection

- Objects without homogeneous intensities.
- Contours easily identifiable by their contrast difference with the background.
- Task:
	- Segment the image by finding relevant edges.
- Simple Way:
	- Smooth the image (Gaussian blur, median...).
	- Calculate gradient (Sobel operator).
	- Post-process to create continuous borders and close objects (Canny).

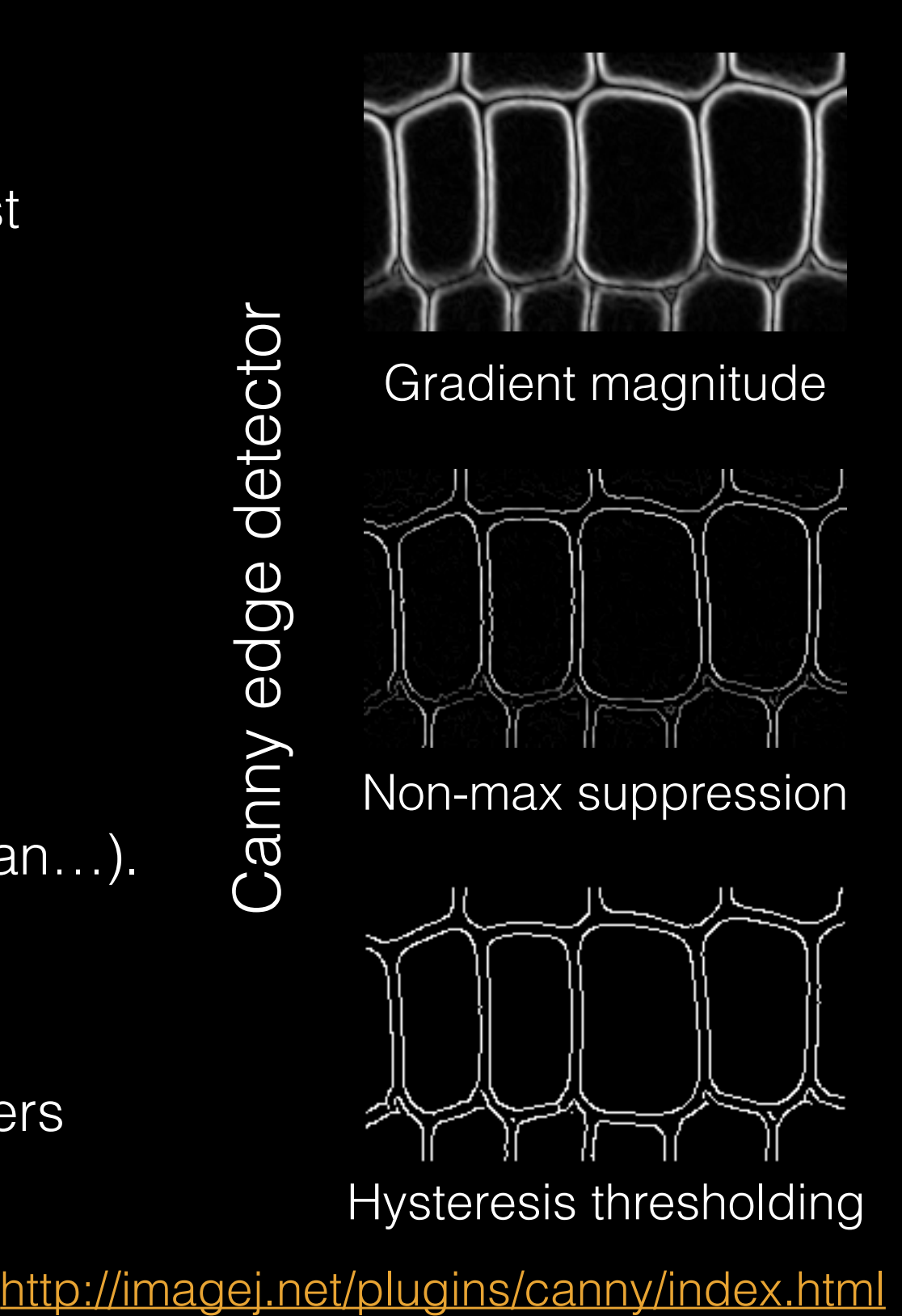

### Connected component labeling

- Transform a binary image into a label image
- Label  $\Leftrightarrow$  particle ID
- Several algorithms:
	- Raster scan + labels merge
	- Flood-fill
		- Breadth-first
		- Depth first
		- Line based
- Need to specify connectivity (2D: 4-8, 3D: 6-26)

[http://imagej.net/MorphoLibJ#Connected\\_component\\_labeling](http://imagej.net/MorphoLibJ#Connected_component_labeling)

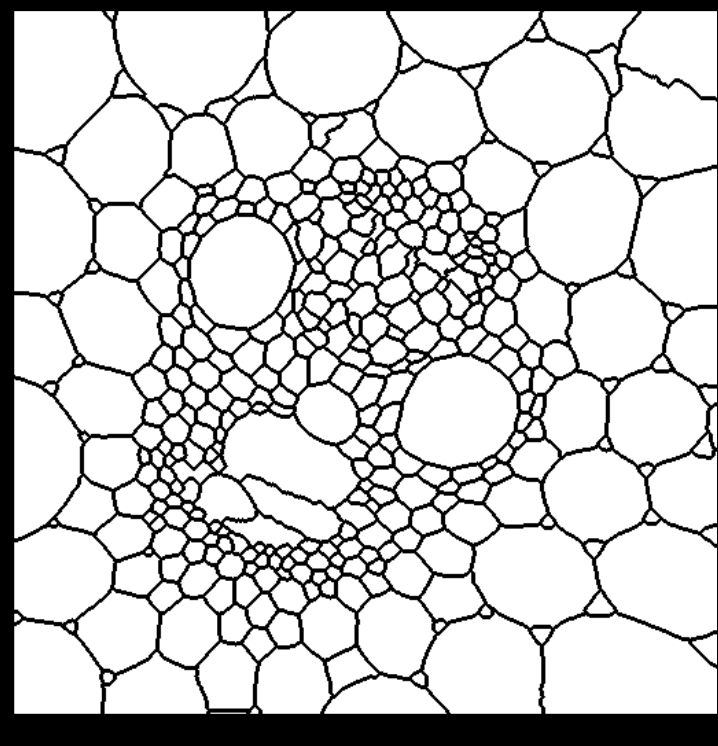

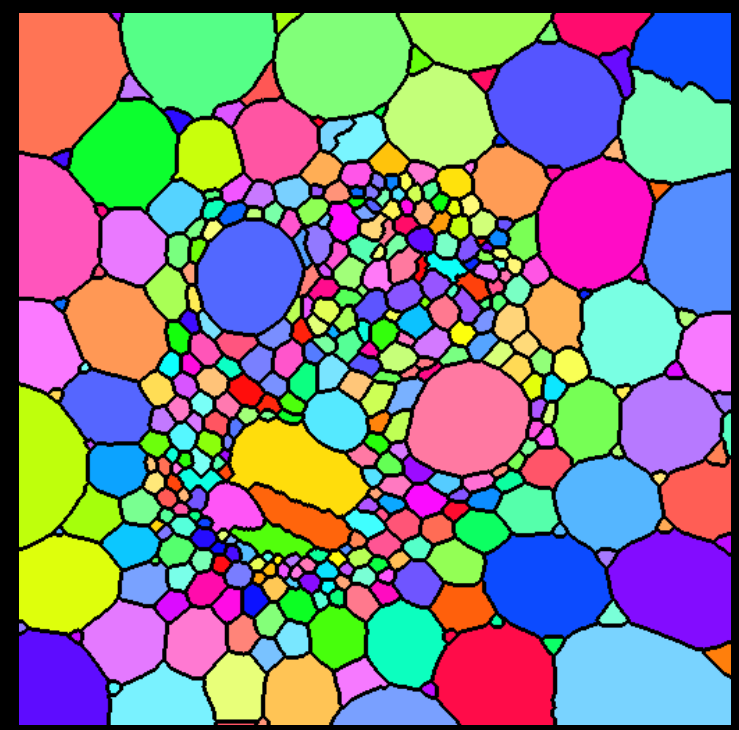

### Region based segmentation

### Region based segmentation basics

- Region:
	- A group of connected pixels with similar properties
	- Closed boundaries
	- Computation of regions is based on similarity
- Regions may correspond to objects in a scene or parts of objects
- Spatial proximity + similarity

![](_page_18_Figure_7.jpeg)

# Region growing

- For segment generation in grey-level or color images, we may start at one seed pixel  $(x,y, I(x,y))$ and add recursively adjacent pixels that satisfy a "similarity criterion" with pixels contained in the so-far grown region around the seed pixel.
- Defining similarity criteria alone is not an effective basis for segmentation.
- It is necessary to consider the adjacency spatial relationship between pixels.

# Region growing algorithm

- 1. The absolute intensity difference between candidate pixel and the seed pixel must lie within a specified range.
- 2. The absolute intensity difference between a candidate pixel and the running average intensity of the growing region must lie within a specified range.
- 3. The difference between the standard deviation in intensity over a specified local neighborhood of the candidate pixel and that over a local neighborhood of the candidate pixel must (or must not) exceed a certain threshold.

![](_page_21_Picture_1.jpeg)

![](_page_21_Picture_2.jpeg)

![](_page_22_Picture_1.jpeg)

![](_page_22_Picture_2.jpeg)

![](_page_23_Picture_1.jpeg)

![](_page_23_Picture_2.jpeg)

![](_page_24_Picture_1.jpeg)

![](_page_24_Picture_2.jpeg)

![](_page_25_Picture_1.jpeg)

![](_page_25_Figure_2.jpeg)

#### Pros and cons of region growing

- Advantages:
	- Can correctly separate regions that have the same properties we define.
	- Can provide the original images which have clear edges with good segmentation results.
	- Simple. We only need a small number of seed points.
	- We can choose the multiple criteria at the same time.
- Disadvantages:
	- Computationally expensive.
	- It is a local method with no global view of the problem.
	- Sensitive to noise.

### Level Sets

![](_page_27_Figure_1.jpeg)

- Based on partial differential equations (PDE).
- Progressive evaluation of the differences among neighboring pixels to find object boundaries.
- Converge at the boundary of the object where the differences are the highest.
- Two methods: Fast Marching and Active Contours.

#### Fast marching and Active Contours

- Fast marching:
	- Similar to standard flood fill but more sensitive in the boundary detection.
	- Sensitive to leaking.
- Active contours:
	- Slower.
	- Prevents leaking.

http://imagej.net/Level Sets

![](_page_28_Picture_8.jpeg)

## Region splitting and merging Segmentation

- Region splitting:
	- Unlike region growing, which starts from a set of seed points, region splitting starts with the whole image as a single region and subdivides it into subsidiary regions recursively while a condition of homogeneity is not satisfied.
- Region merging:
	- Region merging is the opposite of splitting, and works as a way of avoiding over-segmentation.
	- Start with small regions (2x2 or 4x4 regions) and merge the regions that have similar characteristics (such as gray level, variance).

### Region splitting Segmentation

8 x 8

4 x 4

 $2 \times 2$ 

1 pixel

![](_page_30_Figure_1.jpeg)

![](_page_30_Figure_2.jpeg)

RAG with adjacency relations (in red) for big black region.

- Quadtree for splitting (topdown) procedure
- RAG: region adjacency graph

## Split and Merge Region algorithm

- 1. Start with the entire image as a single region.
- 2. Pick a region *R*. If it is inhomogeneous (*P(R)* is false), then split the region into four subregions.
- 3. Consider any two or more adjacent regions,  $R_1, R_2, \ldots$ , Rn, in the image. If they are homogeneous *P(R1 U R2 U. .. U Rn)* is true), merge the *n* regions into a single region.
- 4. Repeat steps 2-3 until no further splits or merges take place.

### Statistical Region Merging plugin

- Fast and robust algorithm to segment an image into regions of similar intensity or color.
- Start with one region per pixel.
- Then apply statistical test on neighboring regions to check if mean intensities are similar enough to be merged.
- Only 1 parameter: Q (estimated number of regions).

[http://imagej.net/Statistical\\_Region\\_Merging](http://imagej.net/Statistical_Region_Merging) compared compared CSRM (Q=2)

![](_page_32_Picture_6.jpeg)

![](_page_32_Picture_7.jpeg)

![](_page_32_Picture_8.jpeg)

### Clustering based segmentation methods

# What is Clustering?

- Organizing data into classes such that:
	- High intra-class similarity
	- Low inter-class similarity
- Finding the class labels and the number of classes directly from the data (as opposed to classification tasks)

# What is natural grouping?

![](_page_35_Picture_1.jpeg)

#### Clustering is subjective!

![](_page_35_Picture_3.jpeg)

![](_page_35_Picture_4.jpeg)

![](_page_35_Picture_5.jpeg)

![](_page_35_Picture_6.jpeg)

![](_page_35_Picture_7.jpeg)
### What is similarity?

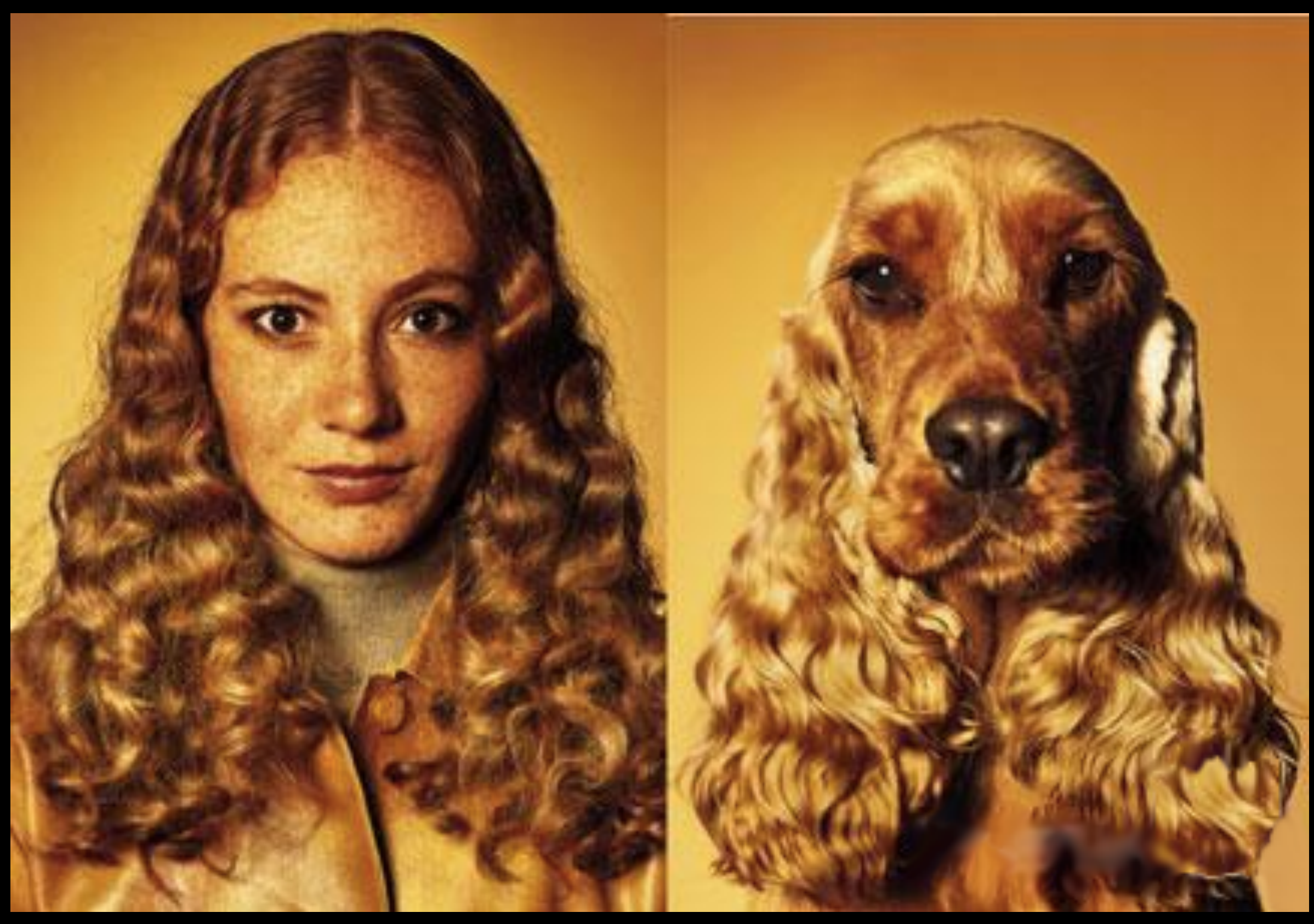

#### What is similarity?

Cluster by features • Color • Intensity • Location • Texture • …

### Distance metrics

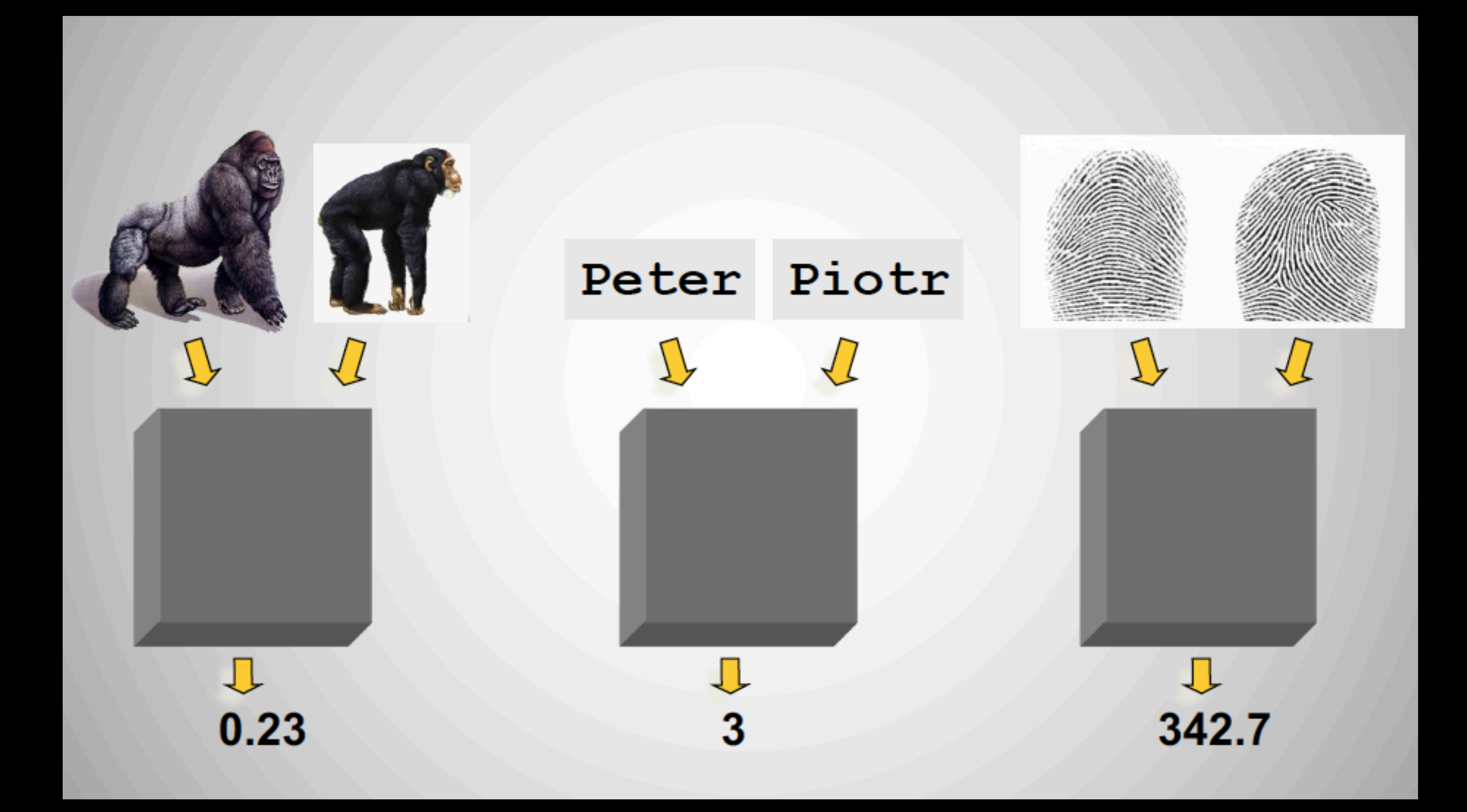

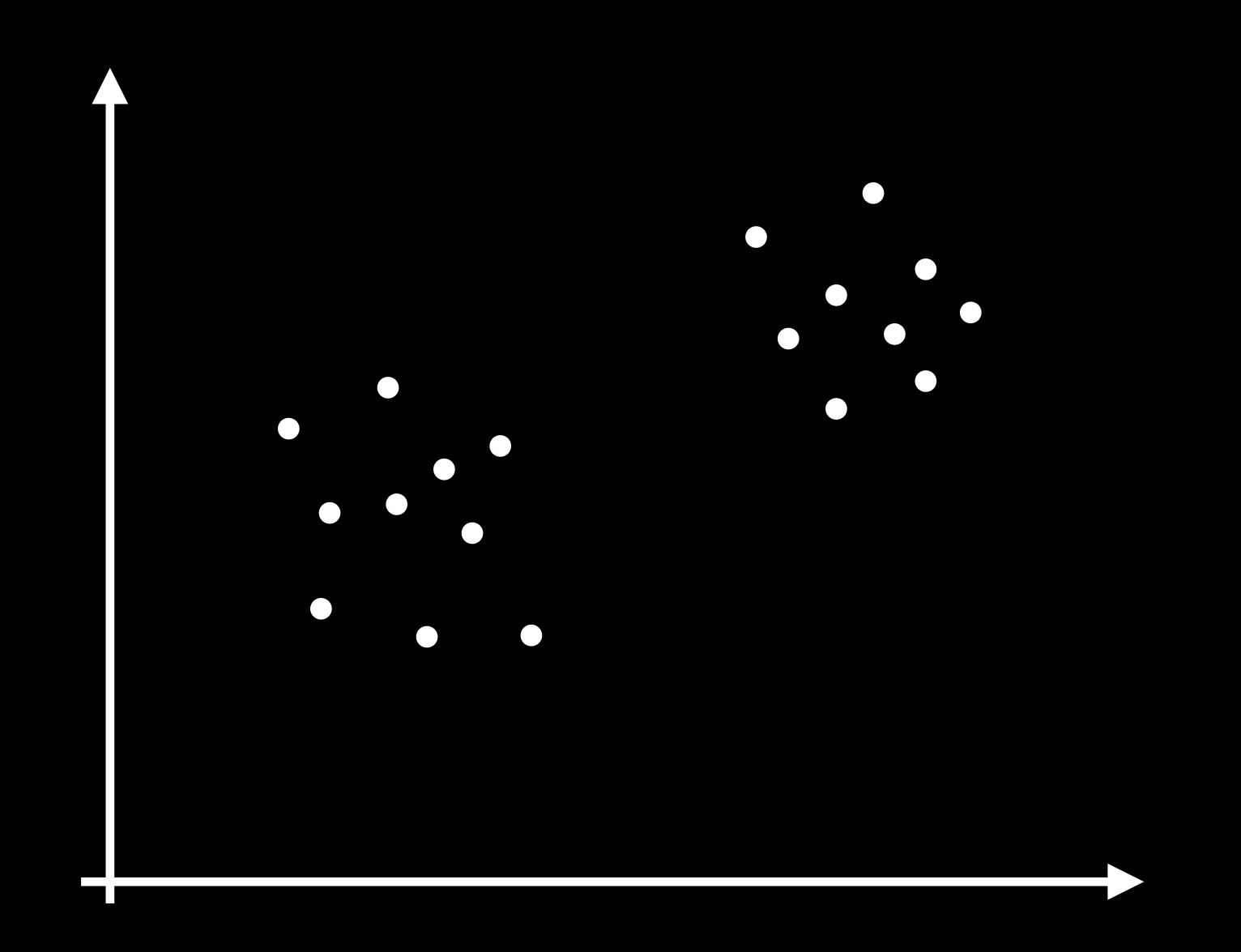

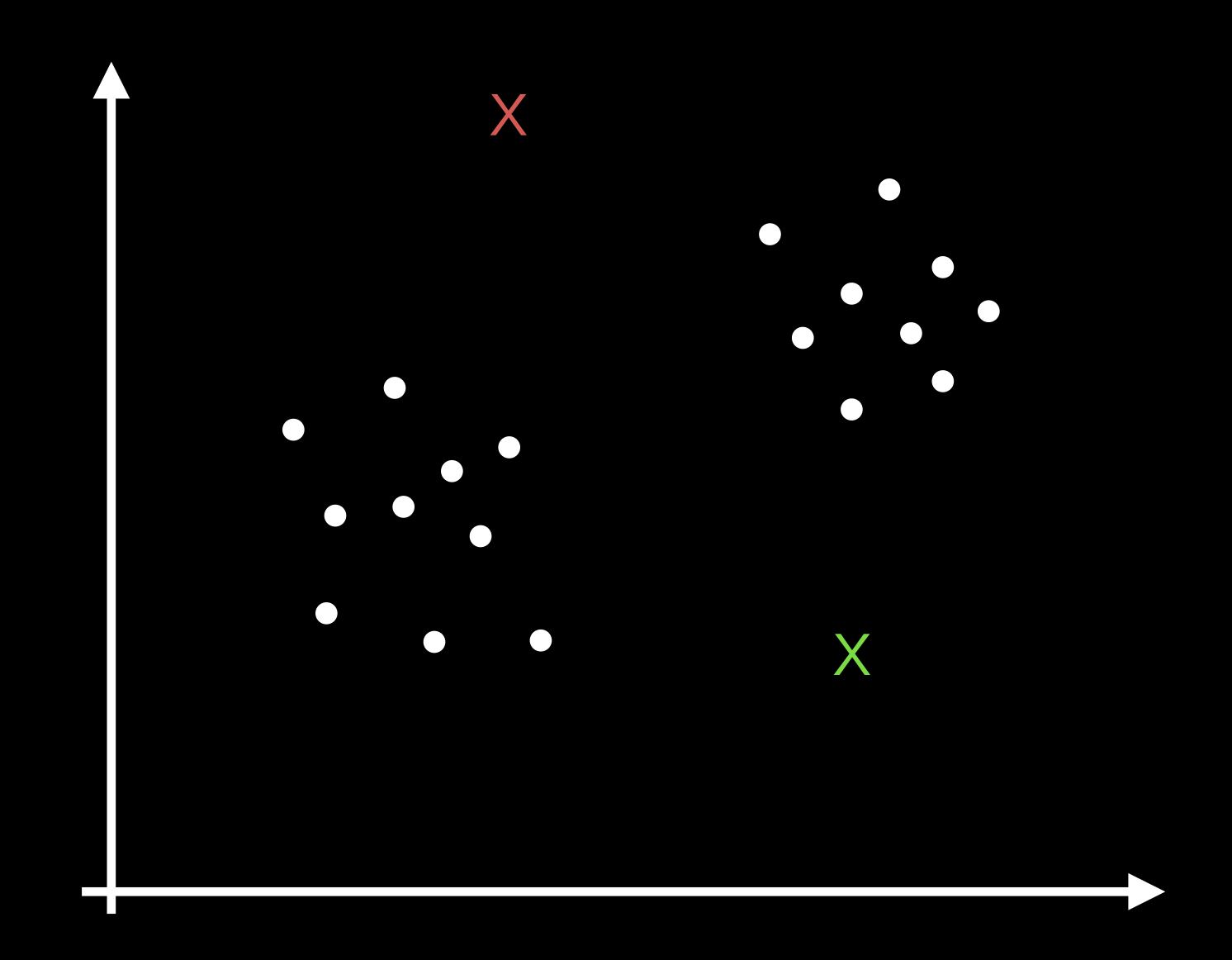

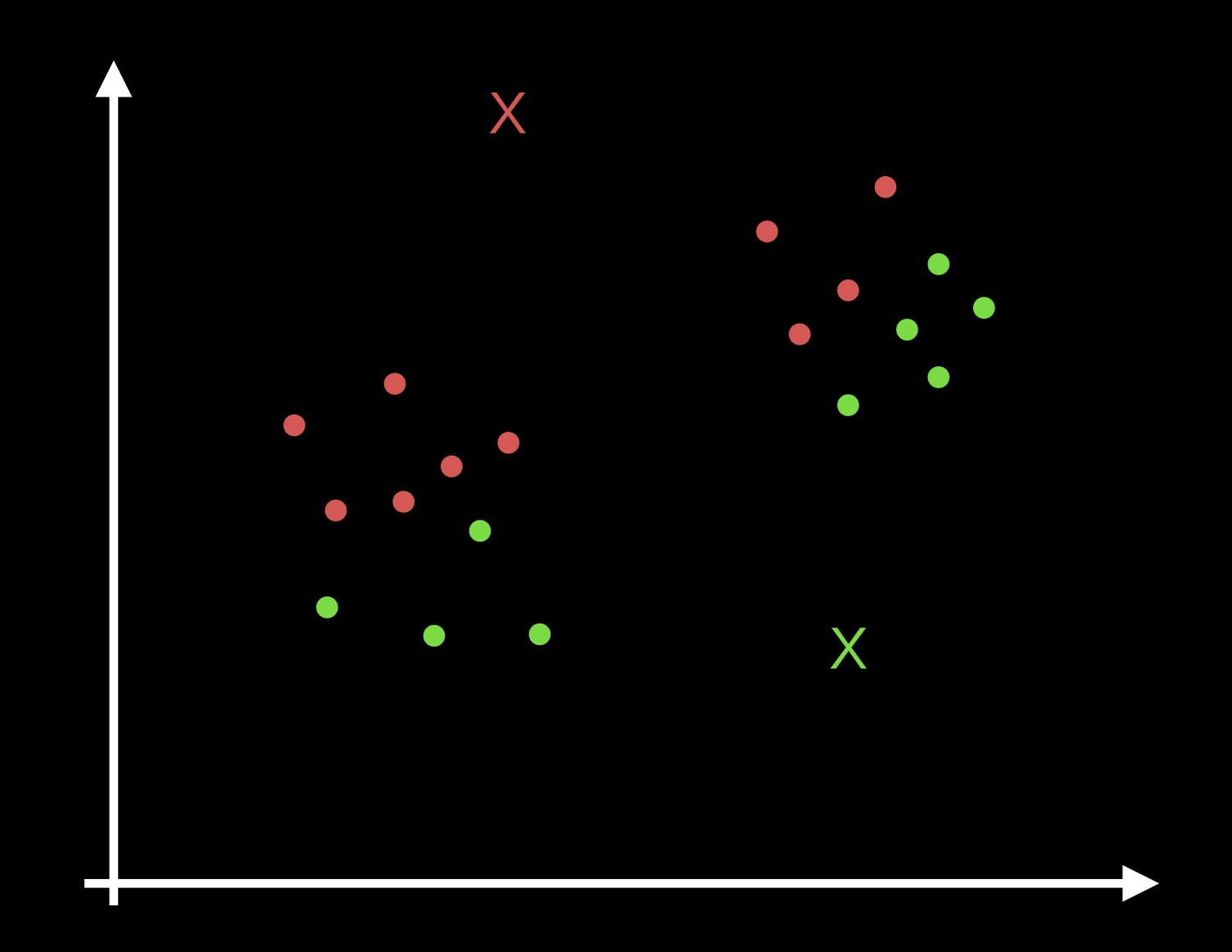

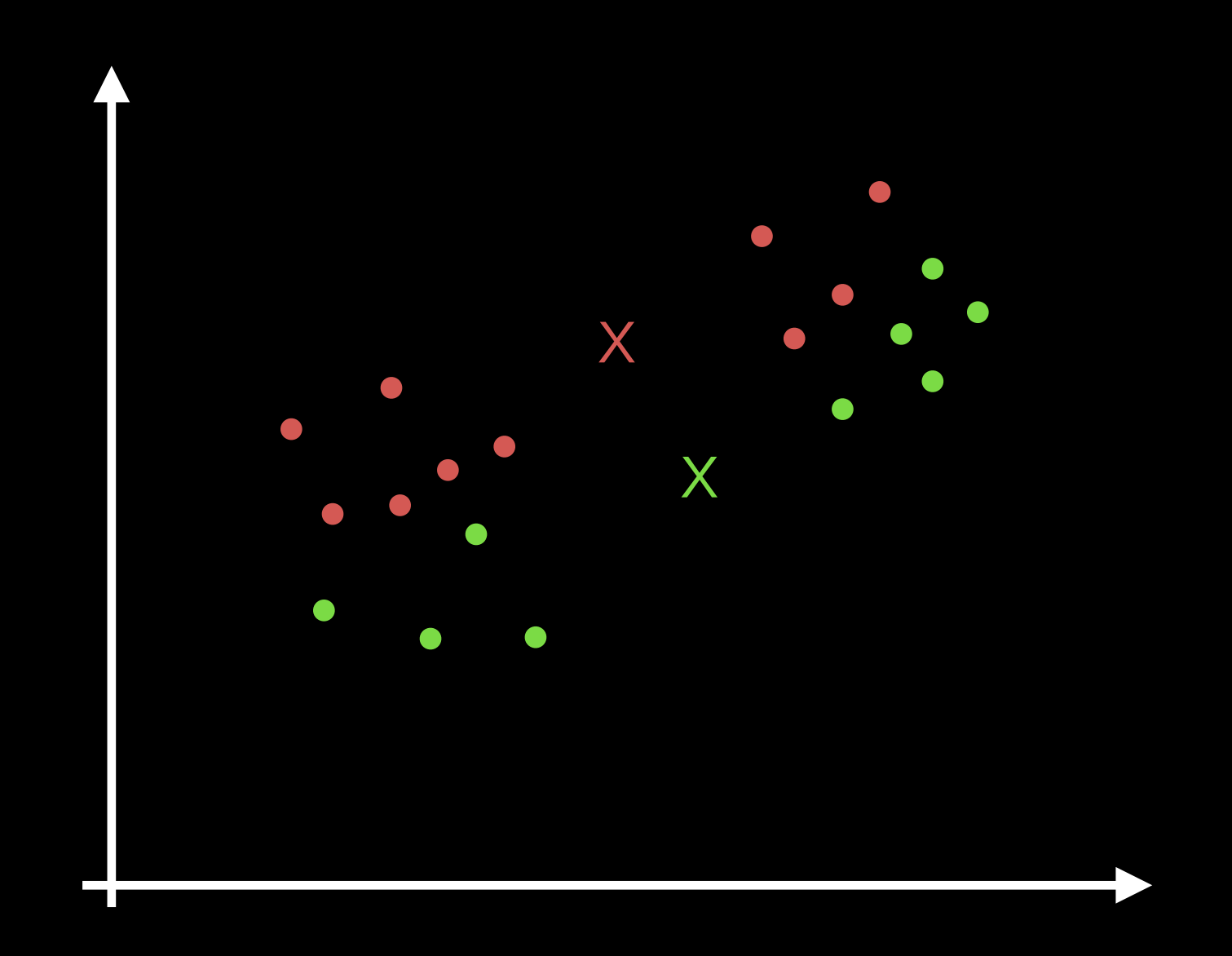

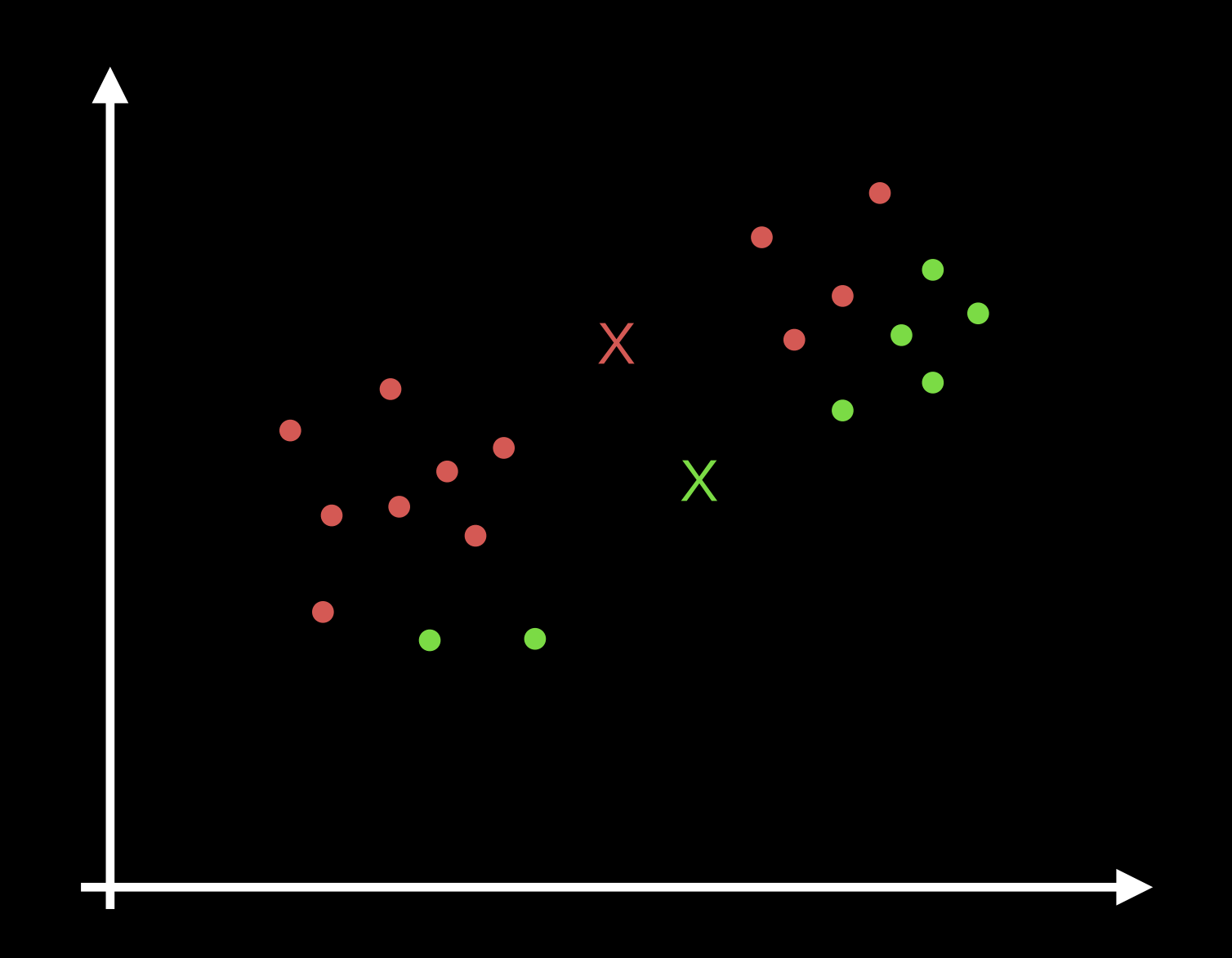

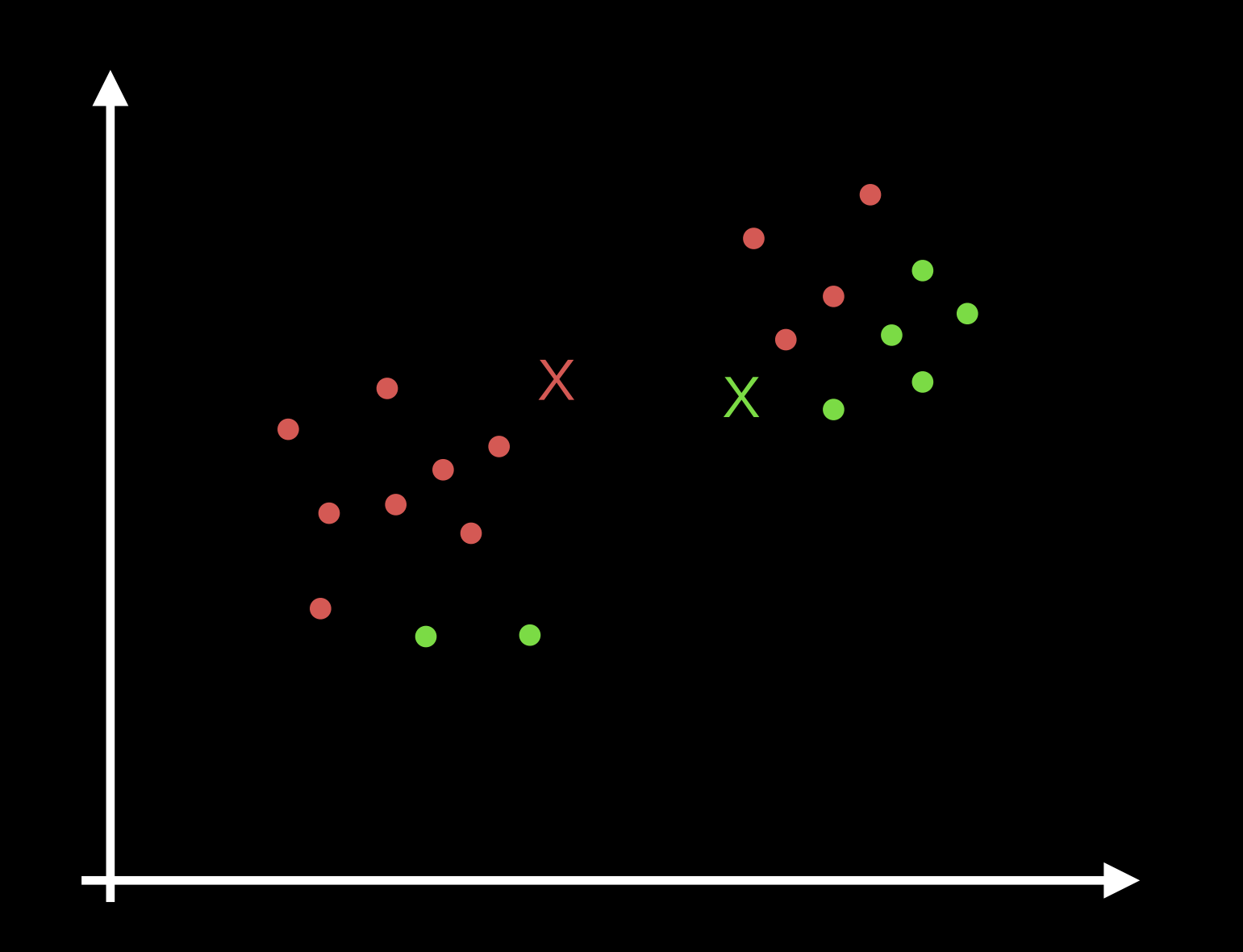

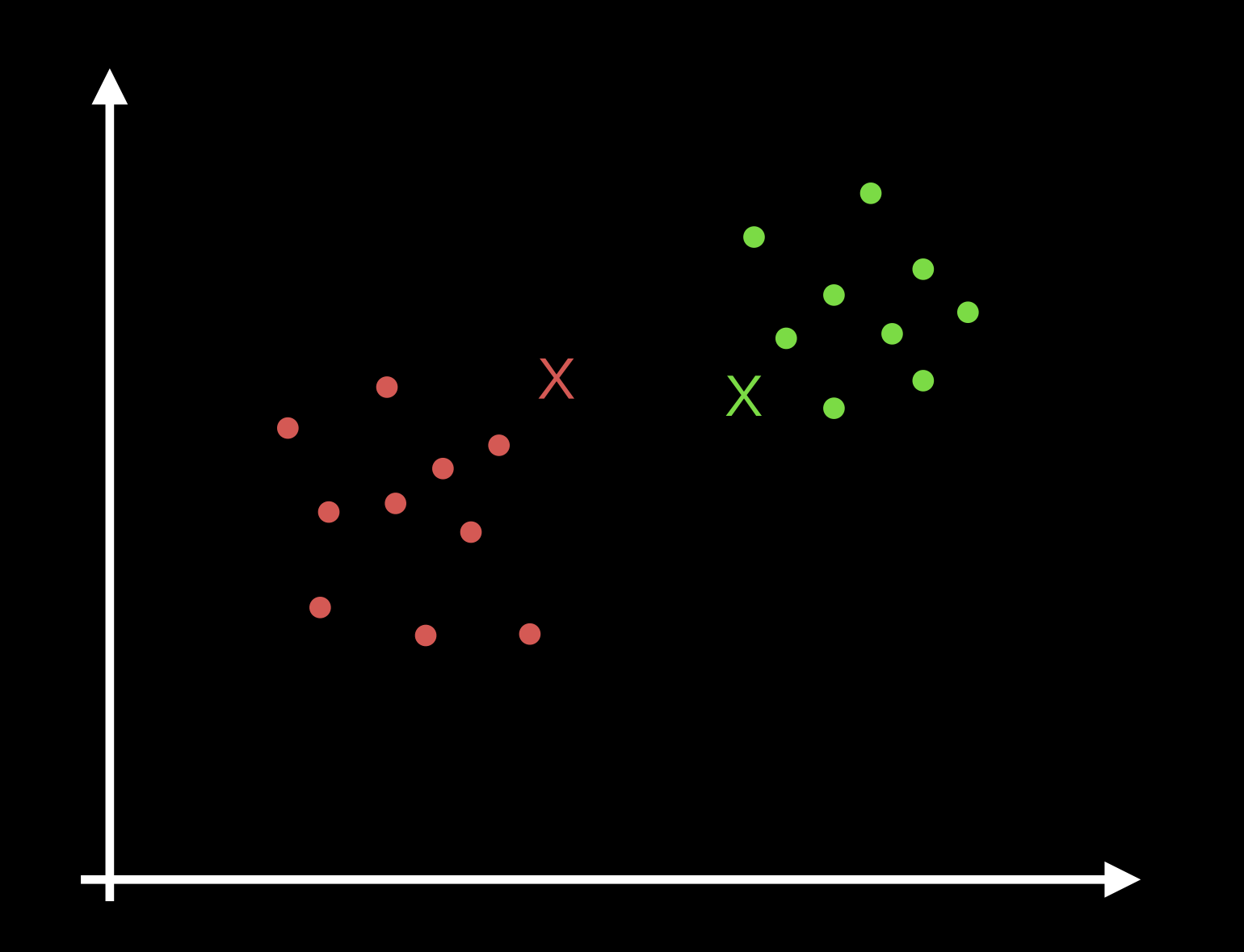

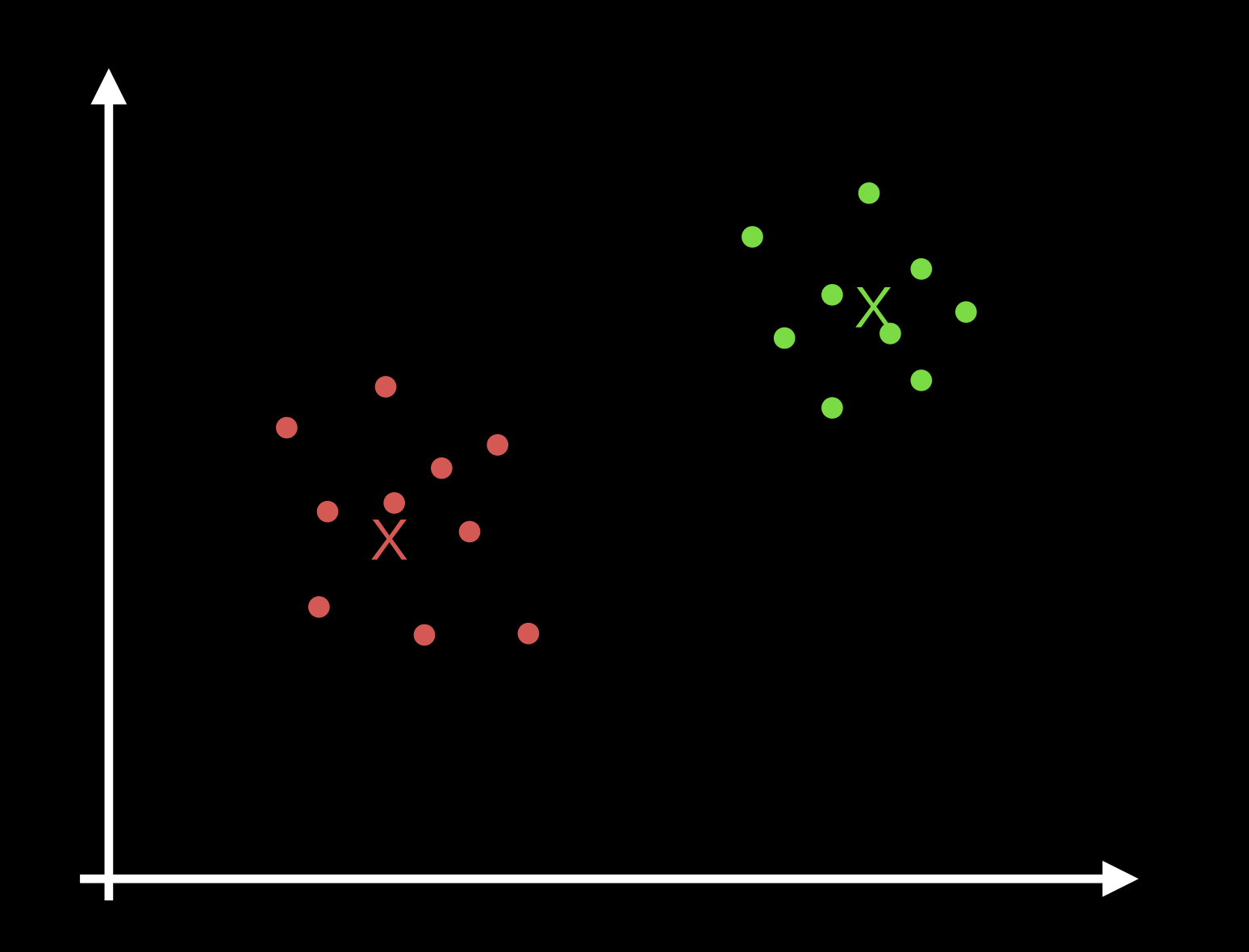

#### K-means clustering limitations

- Heuristic algorithm, there is no guarantee that it will converge to global optimum.
- The result may depend on the initial clusters.
- Based on spherical clusters that are separable in a way so that the mean value converges towards the cluster center.
- The clusters are expected to be of similar size.

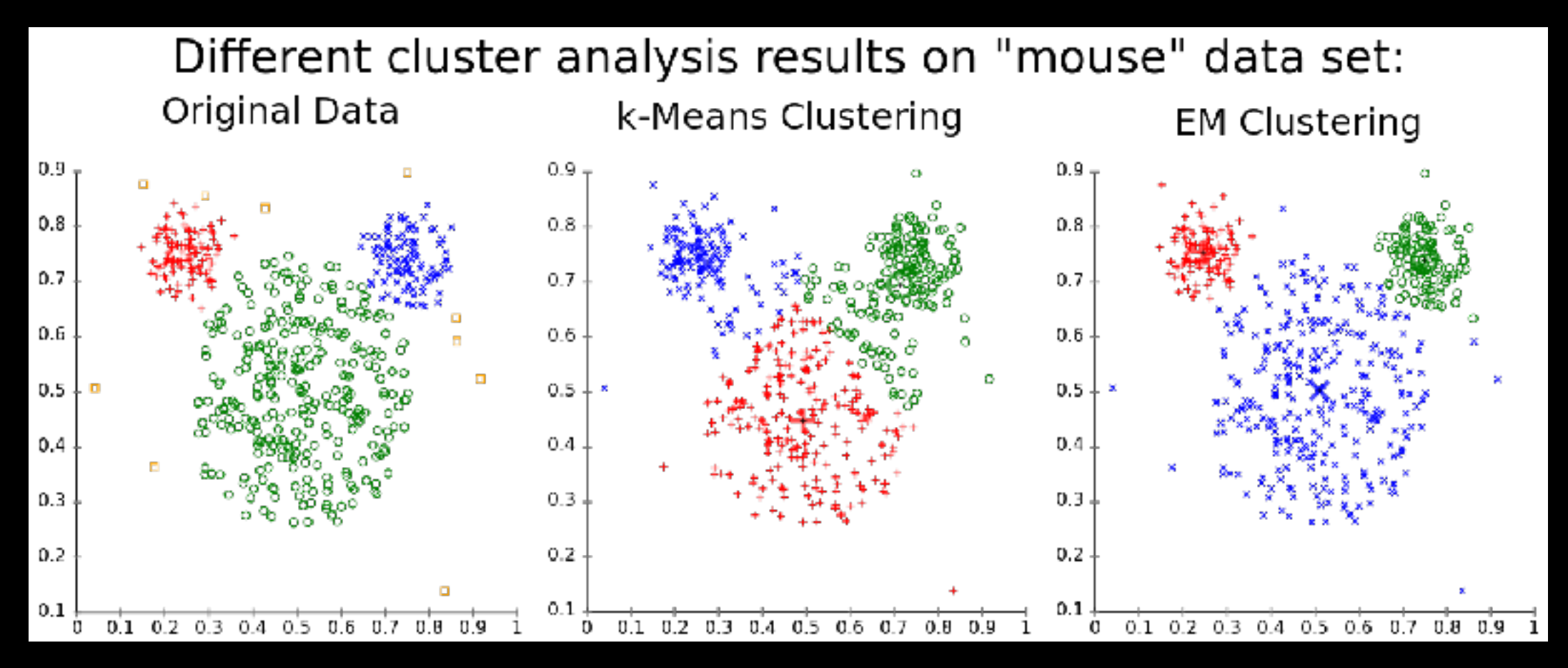

#### Segmentation via K-means in RGB space

#### Use [K-means algorithm](http://en.wikipedia.org/wiki/K-means_algorithm) in RGB space to assign pixels to K clusters.

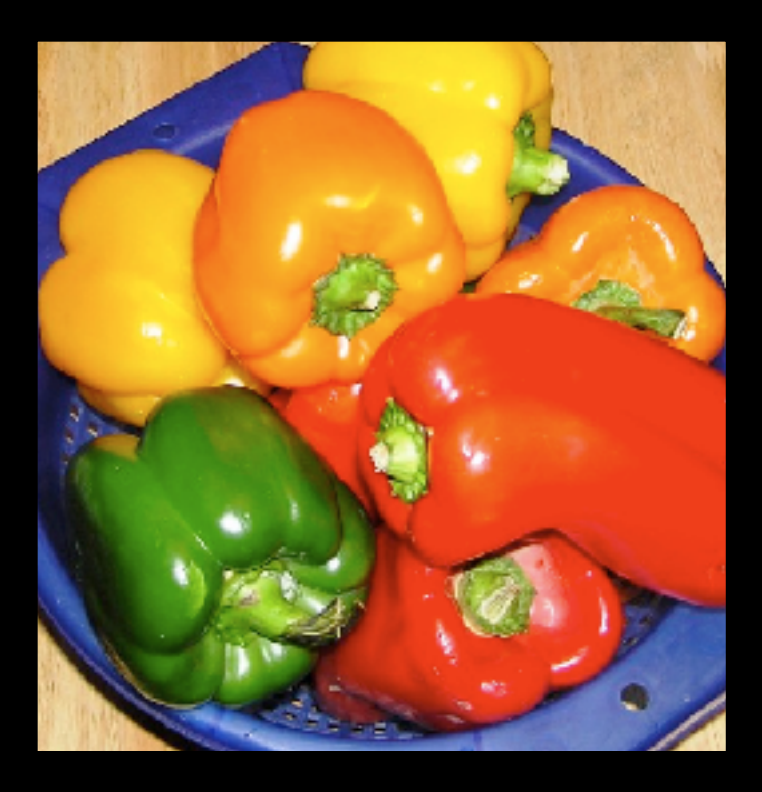

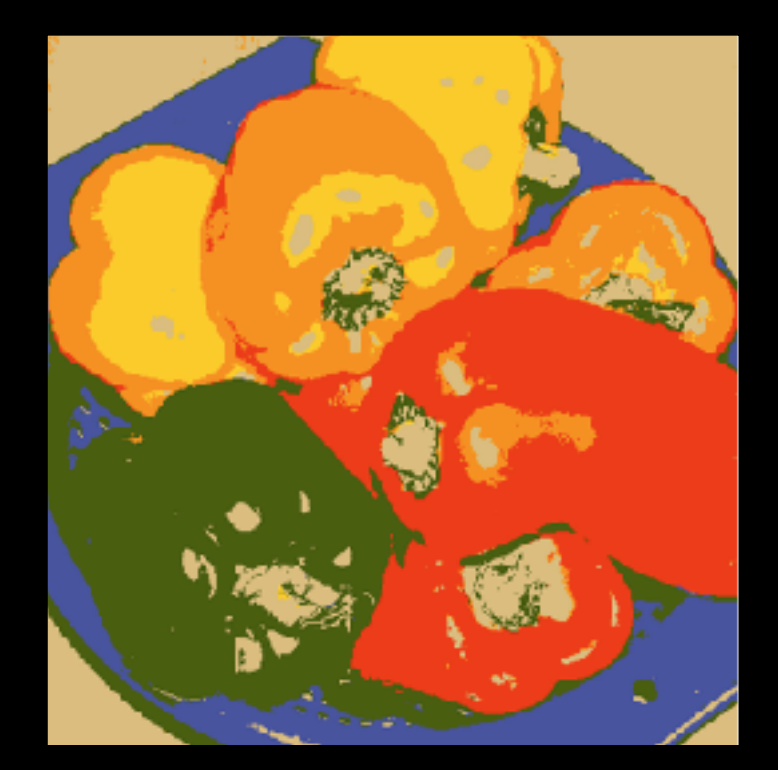

 $K=6$ 

49

[http://imagej.net/Trainable\\_Weka\\_Segmentation](http://imagej.net/Trainable_Weka_Segmentation)

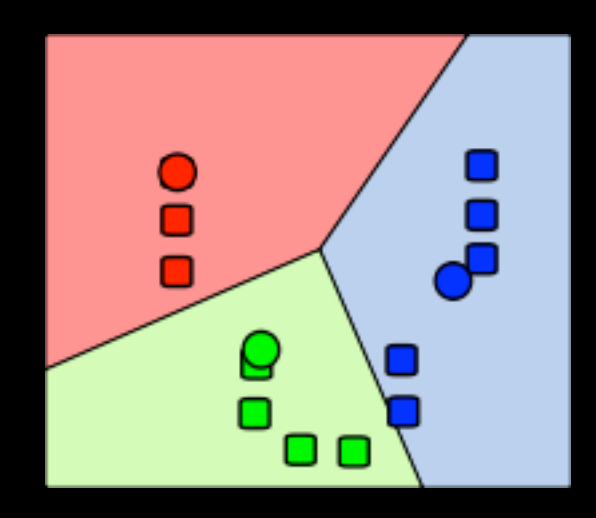

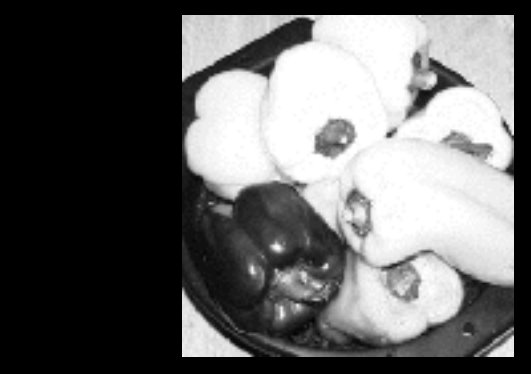

R

G B

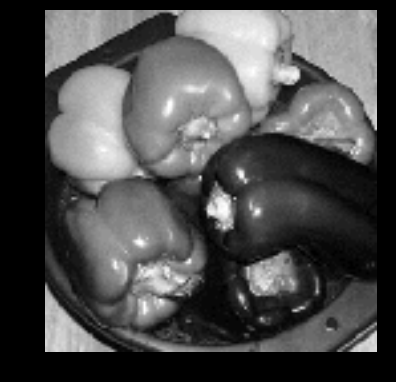

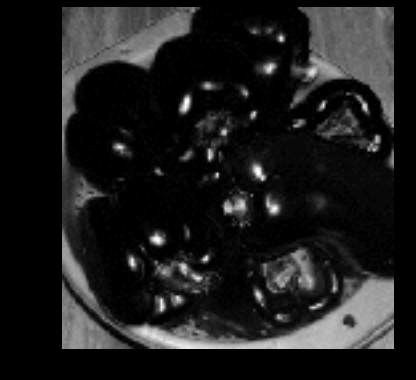

### Morphological segmentation methods

# Watershed Segmentation

- Use a topographic analogy
- Principle:
	- Consider grey levels as altitudes
	- Identify local minima
	- Flood basins starting from minima
	- Separate the basins by a "dam"  $\rightarrow$  the watershed

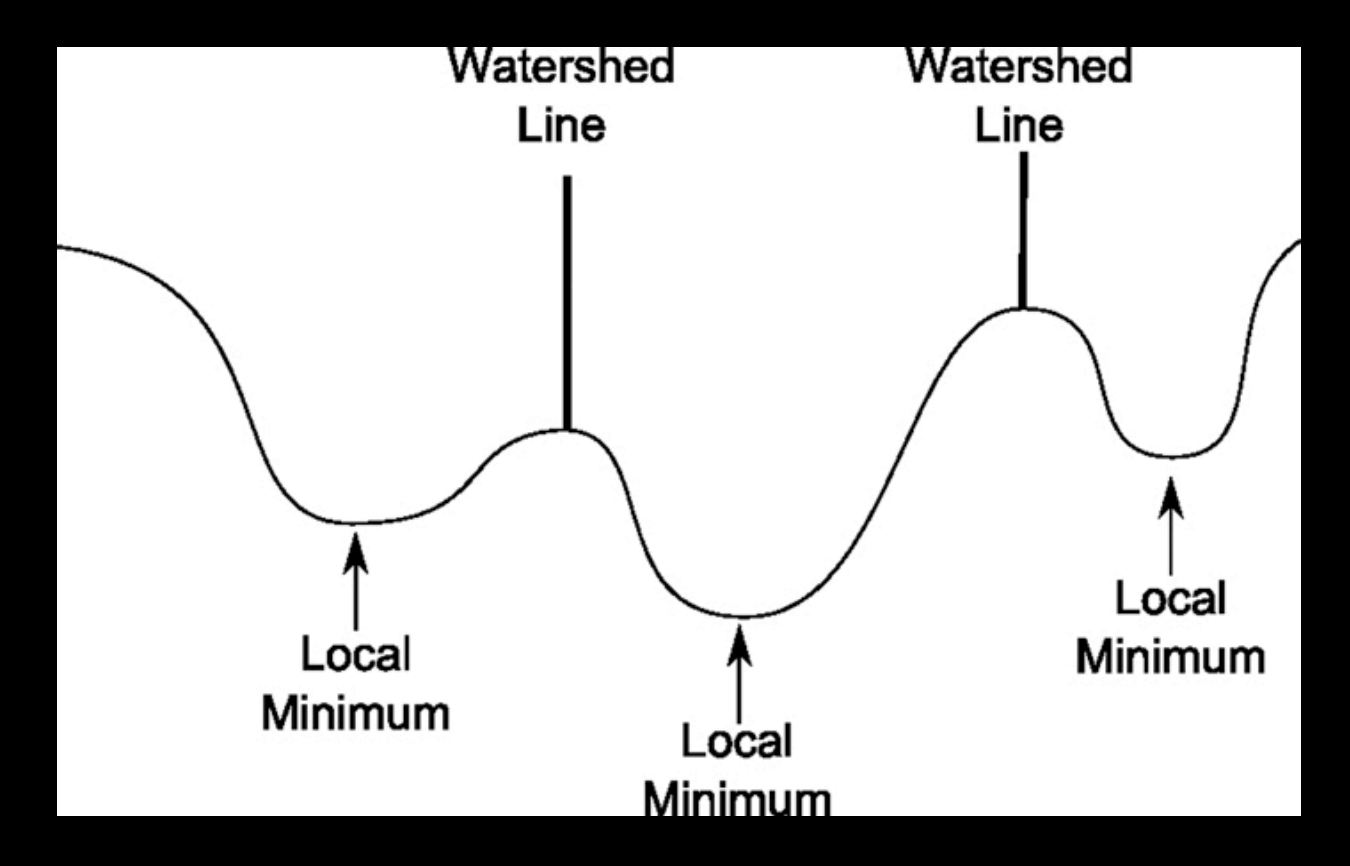

# Watershed Segmentation

- Use a topographic analogy
- Principle:
	- Consider grey levels as **altitudes**
	- Identify local minima
	- Flood basins starting from minima
	- Separate the basins by a "dam"  $\rightarrow$  the watershed

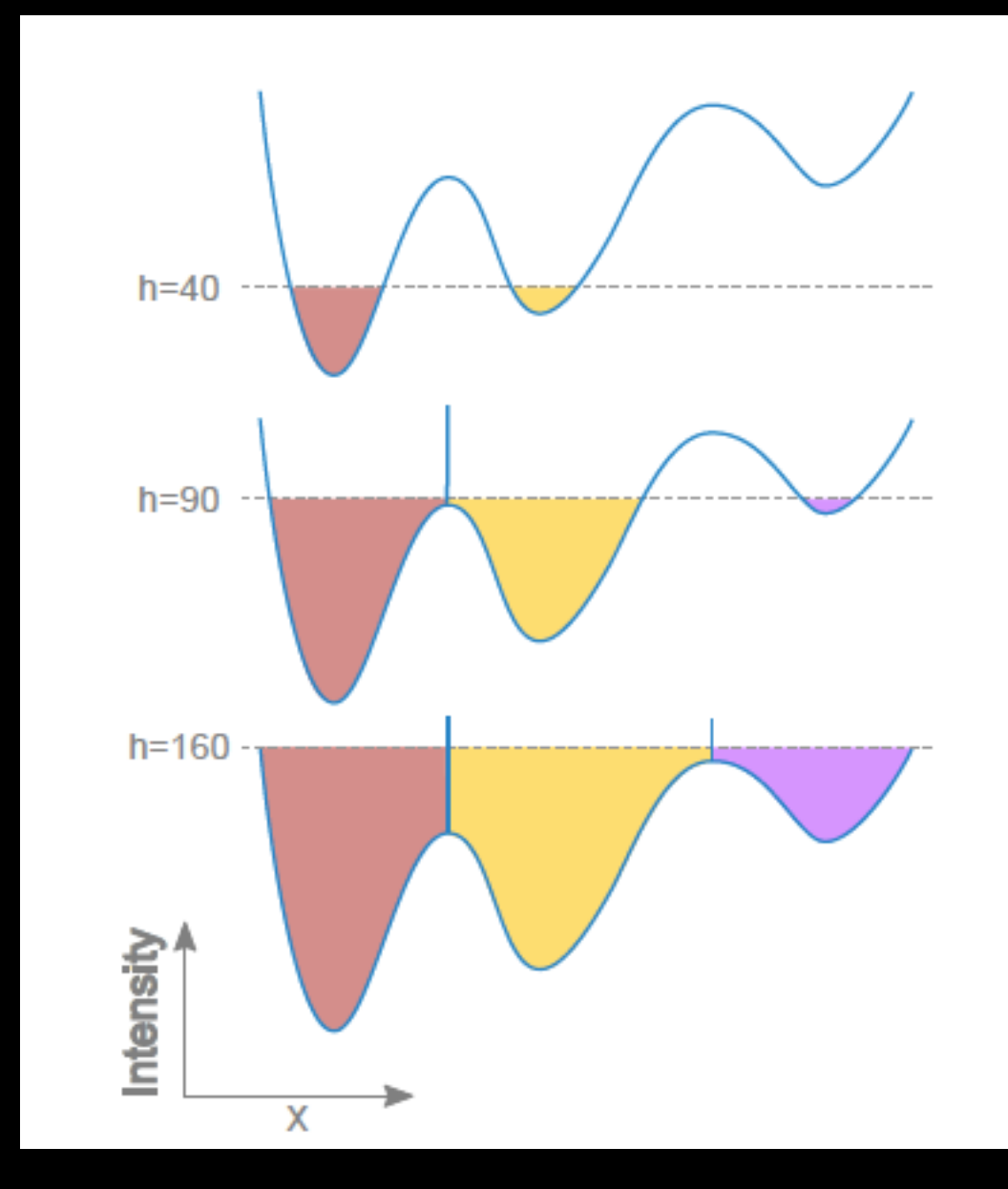

# Watershed Segmentation

- Use a topographic analogy
- Principle:
	- Consider grey levels as altitudes
	- Identify local minima
	- Flood basins starting from minima
	- Separate the basins by a "dam"  $\rightarrow$  the watershed

[http://imagej.net/MorphoLibJ](http://imagej.net/MorphoLibJ#Watershed_segmentation)

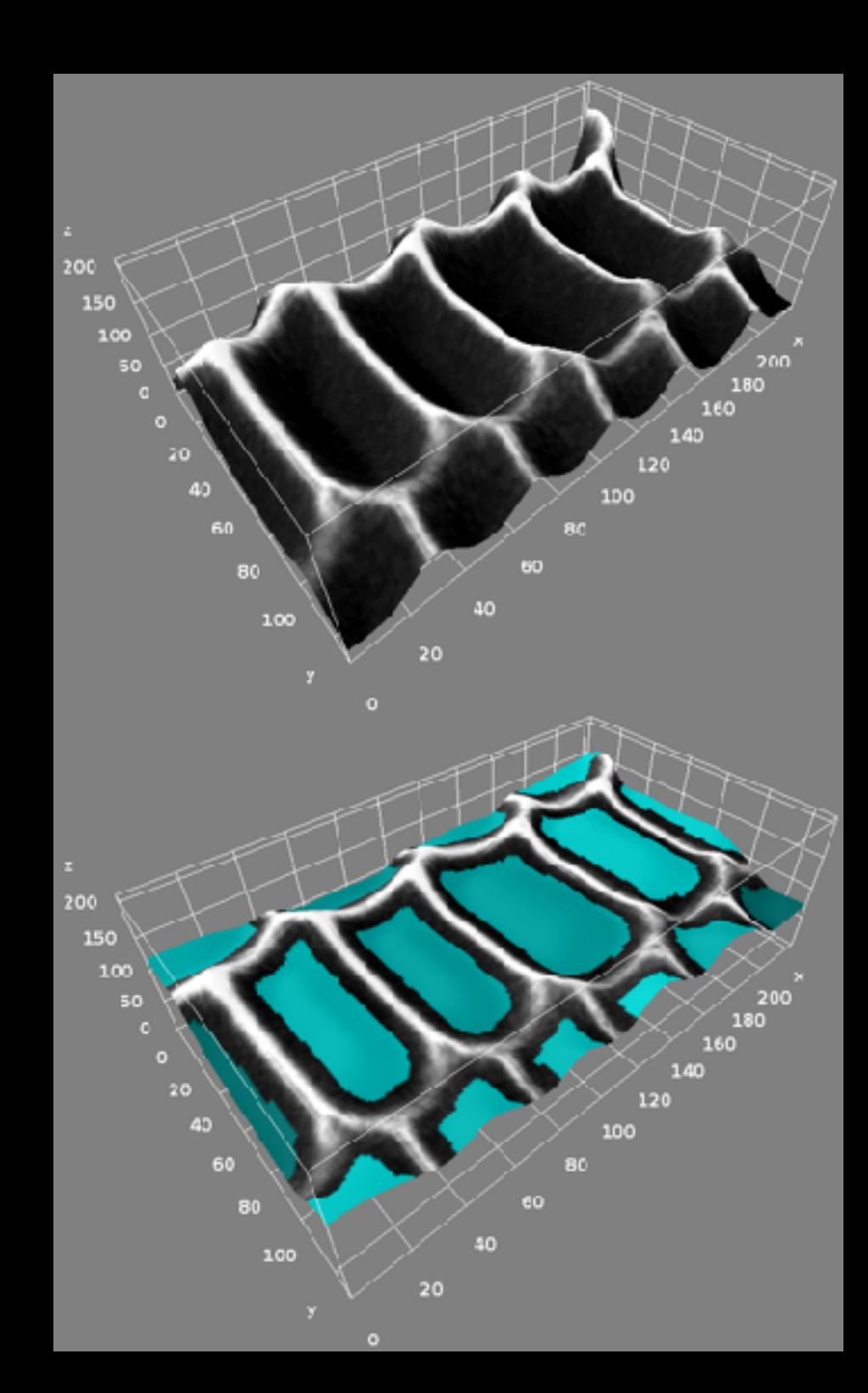

# Watershed limitations

- Over-segmentation (too many regions)
	- due to the presence of many local minima

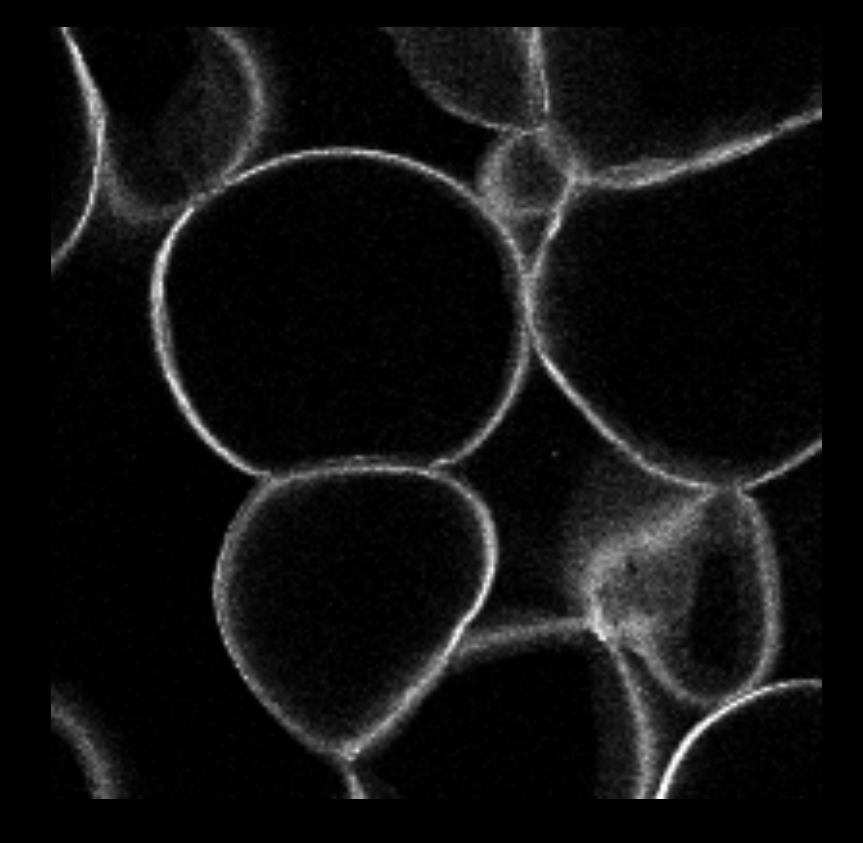

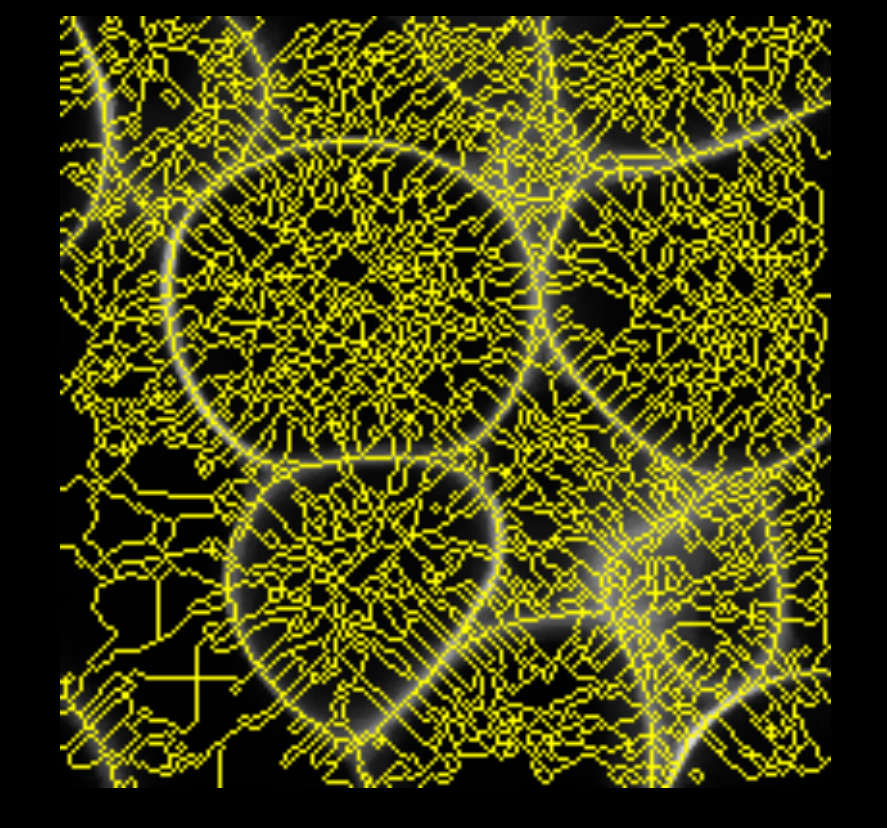

original image watershed segmentation local minima

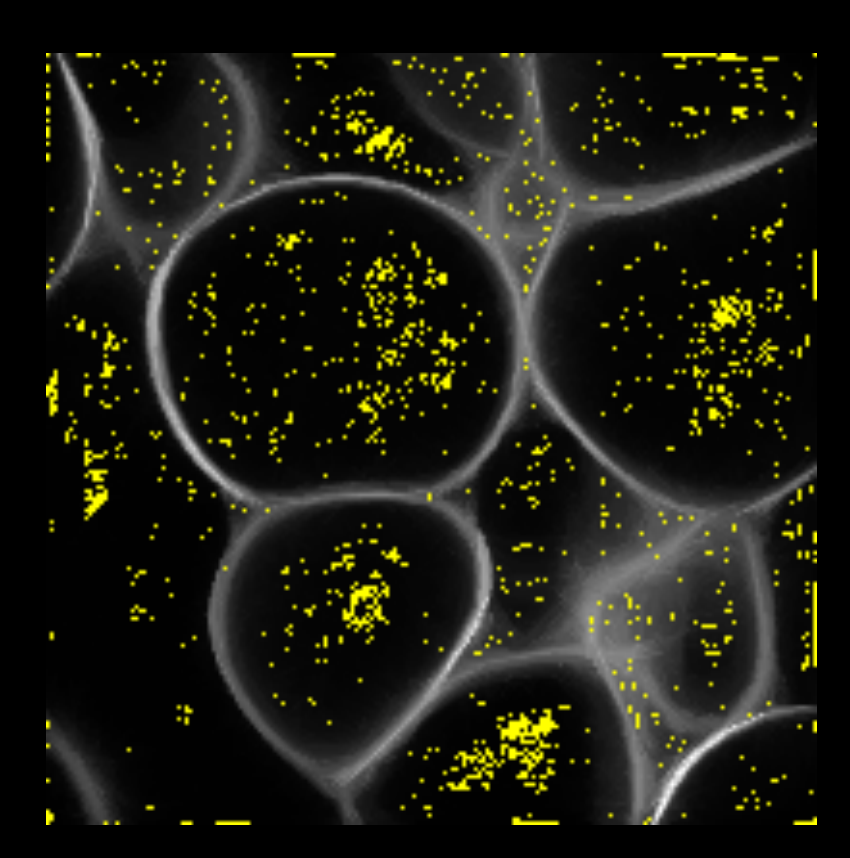

#### Solutions to over-segmentation

- Idea: remove unwanted minima
	- Filtering of input image (Gaussian, median...)
		- Automatically detect minima
		- Use extended minima

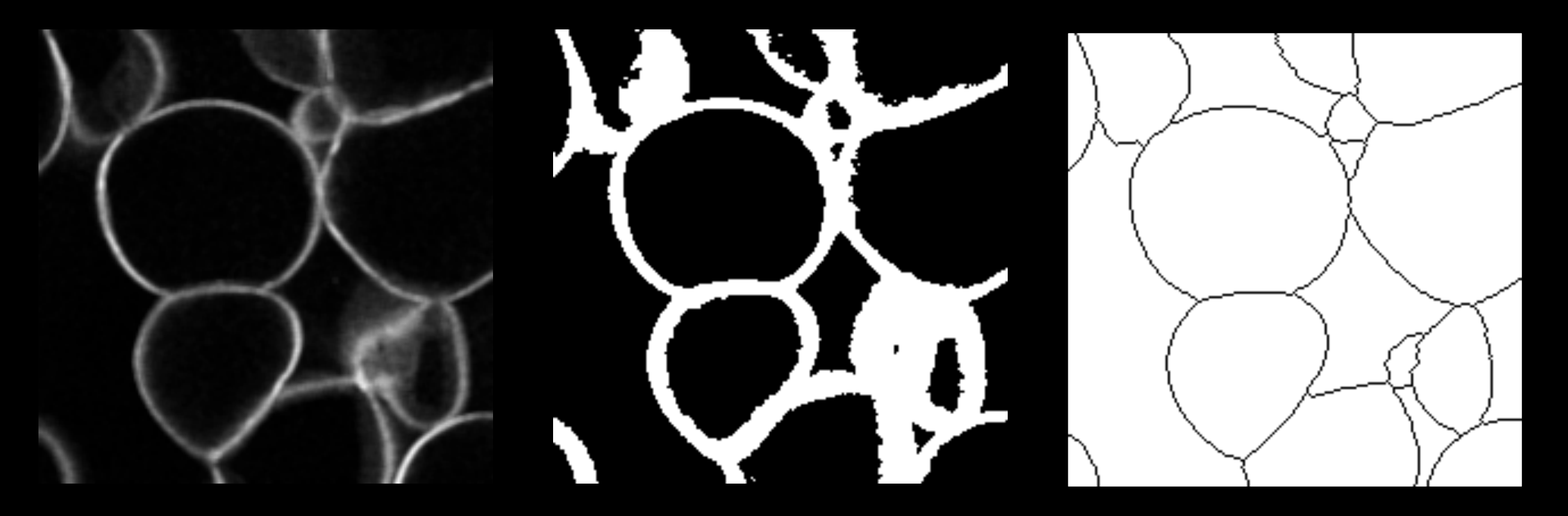

# Implemented with GUI

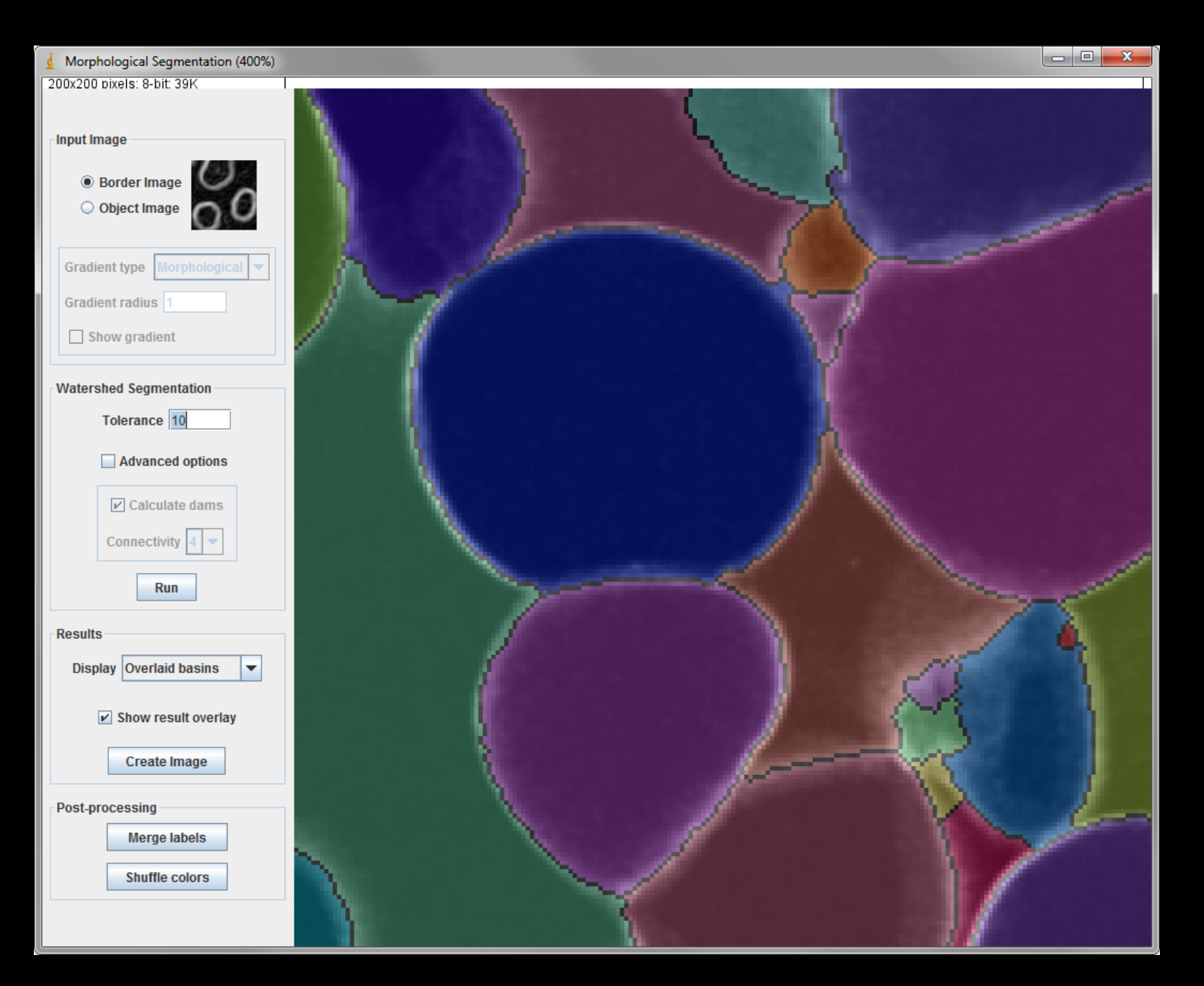

*Plugins* ▶ *MorphoLibJ* ▶ *Segmentation* ▶ *Morphological Segmentation*

#### More on watershed: segmentation of contrasted object

- Idea: apply watershed on gradient of image
- Gradient can be of any type (linear, morphological)...

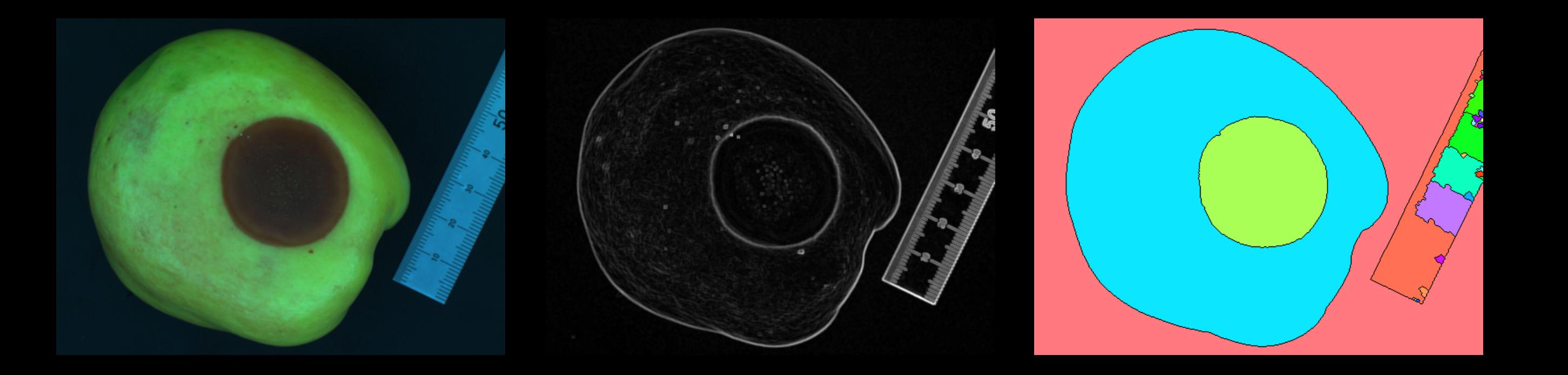

#### More on watershed: separation of binary particles

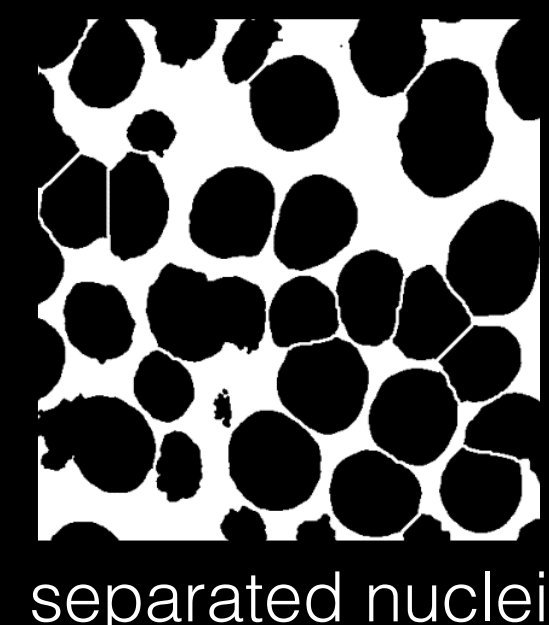

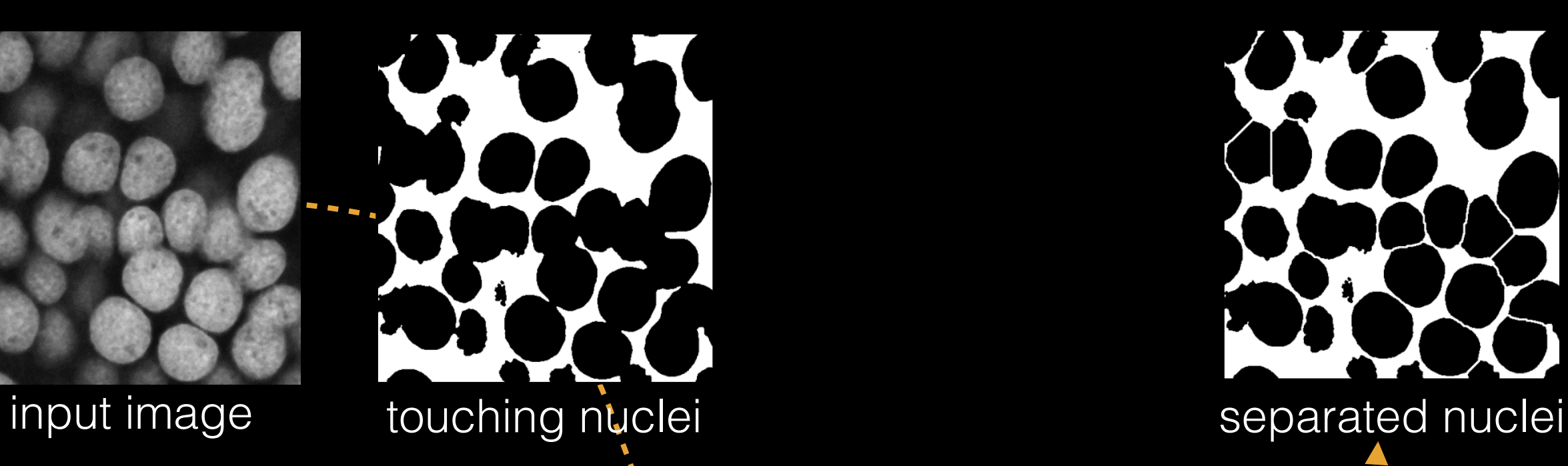

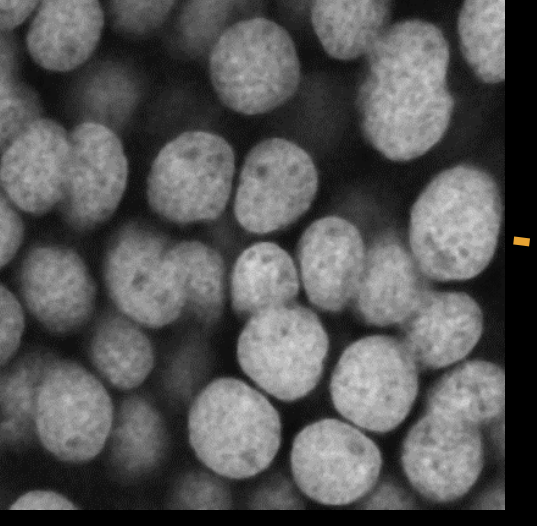

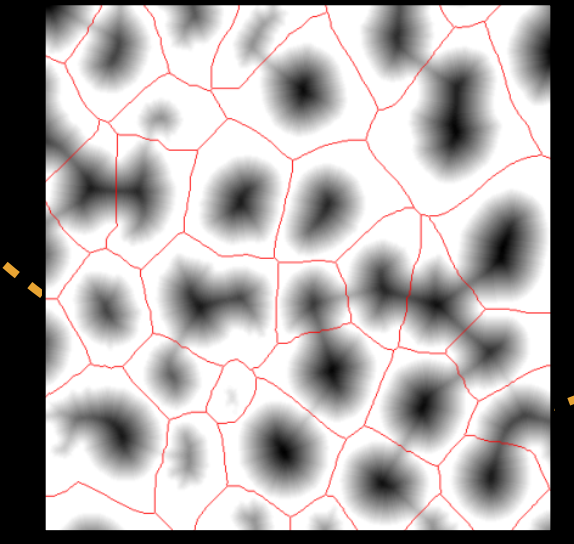

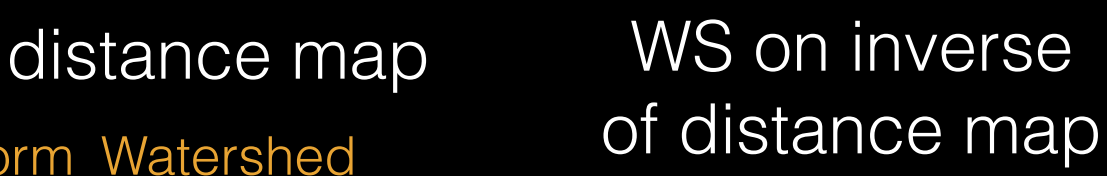

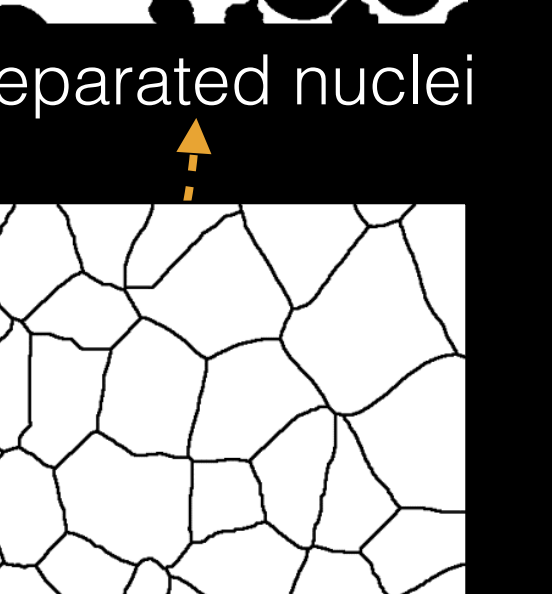

watershed

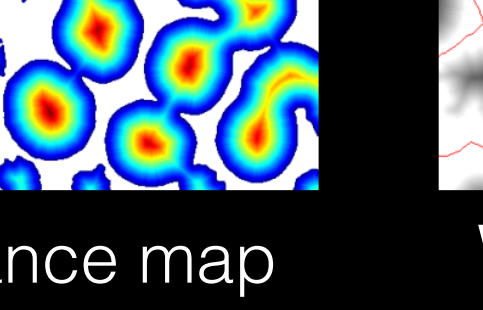

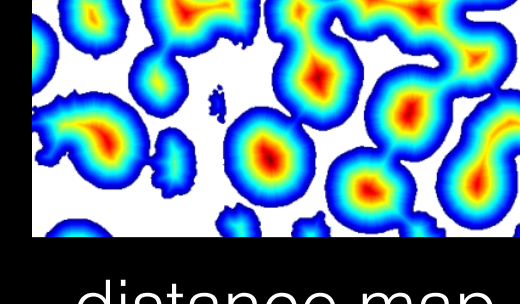

[http://imagej.net/Distance\\_Transform\\_Watershed](http://imagej.net/Distance_Transform_Watershed) of distance map lines

### Machine learning based segmentation

• Subfield of computer science that "gives computers the ability to learn without being explicitly programmed" (Arthur Samuel, 1959).

• Subfield of computer science that "gives computers the ability to learn without being explicitly programmed" (Arthur Samuel, 1959).

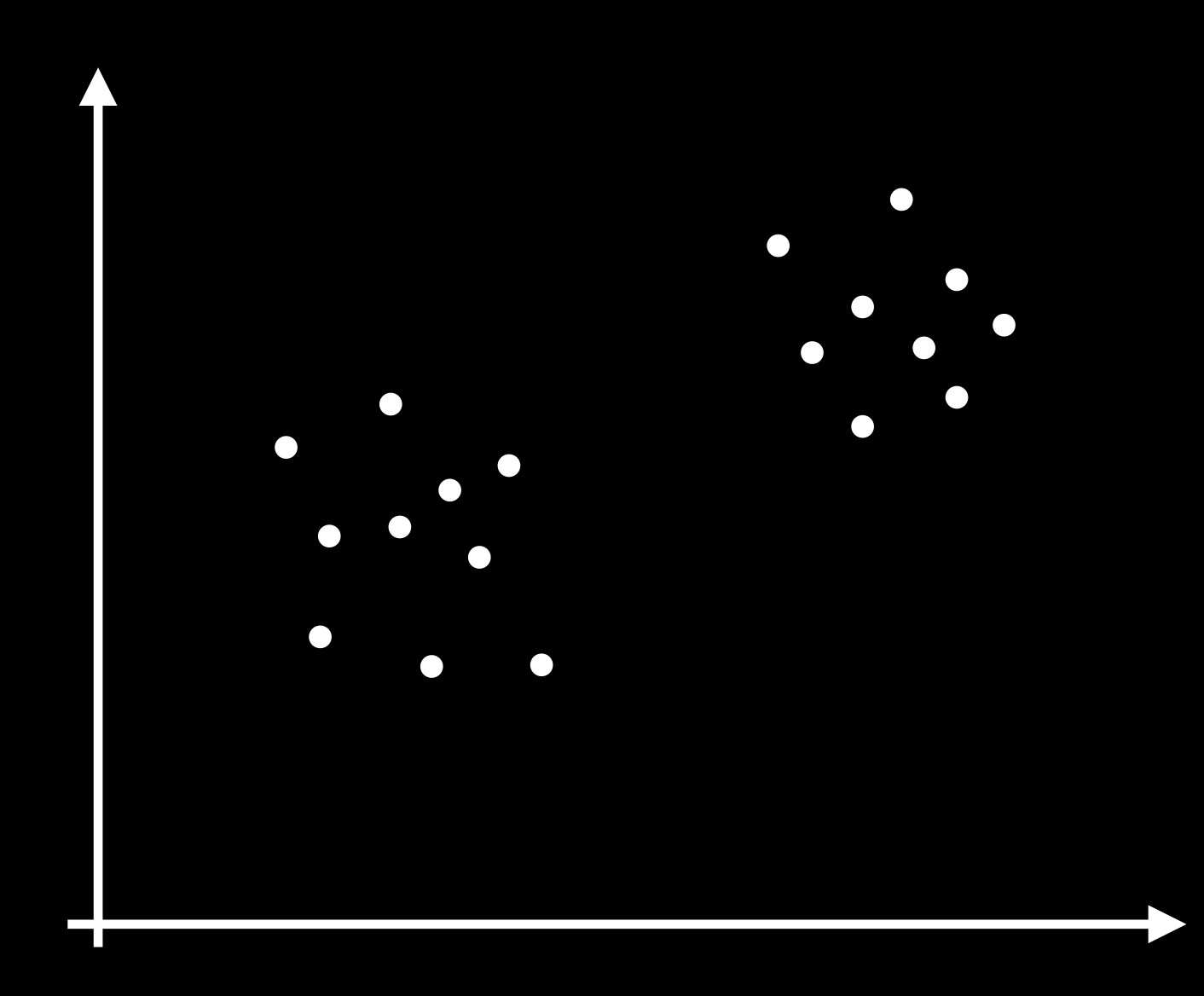

- Subfield of computer science that "gives computers the ability to learn without being explicitly programmed" (Arthur Samuel, 1959).
- Assign labels to objects indicating their class.

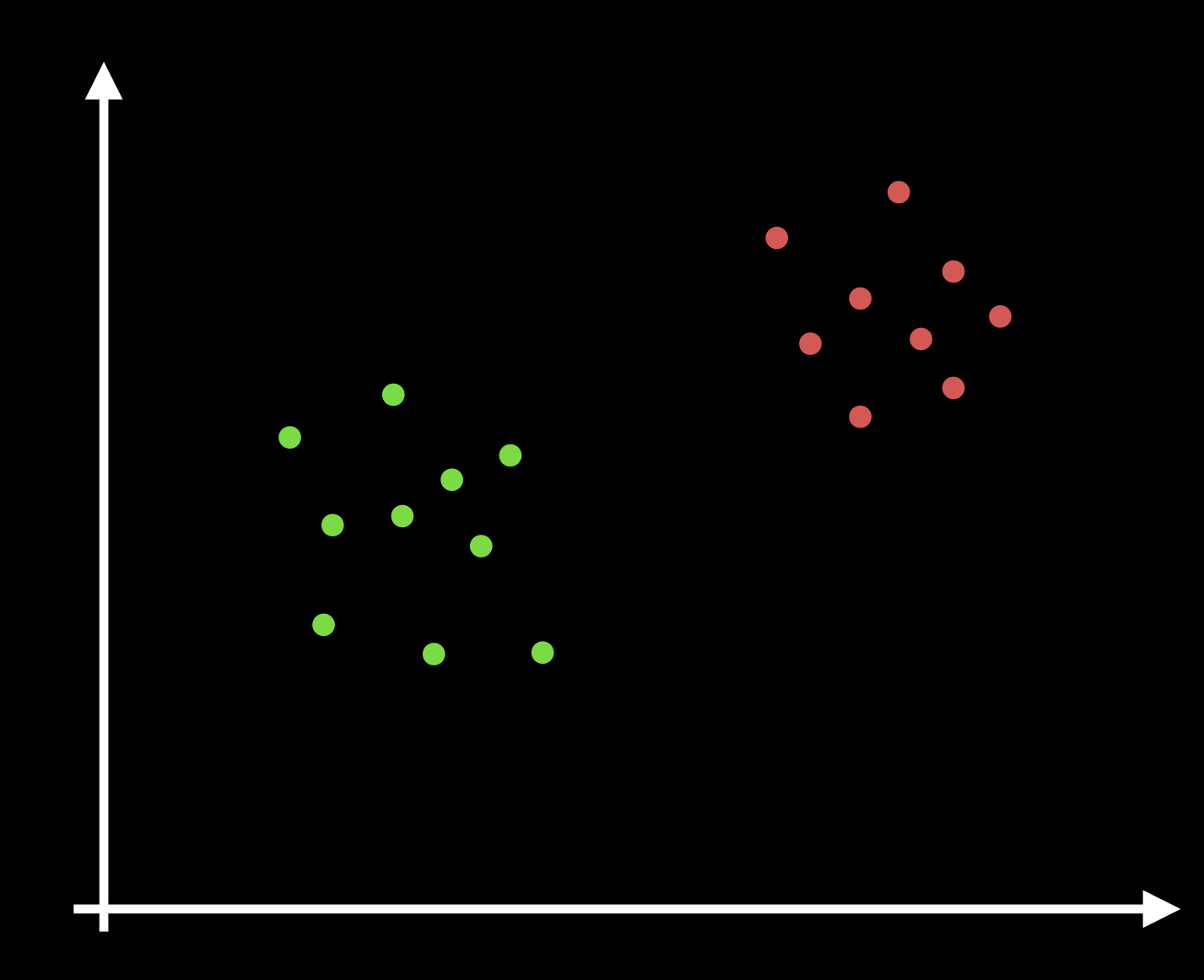

- Subfield of computer science that "gives computers the ability to learn without being explicitly programmed" (Arthur Samuel, 1959).
- Assign labels to objects indicating their class.
- Objects represented by a set of measurements or features.

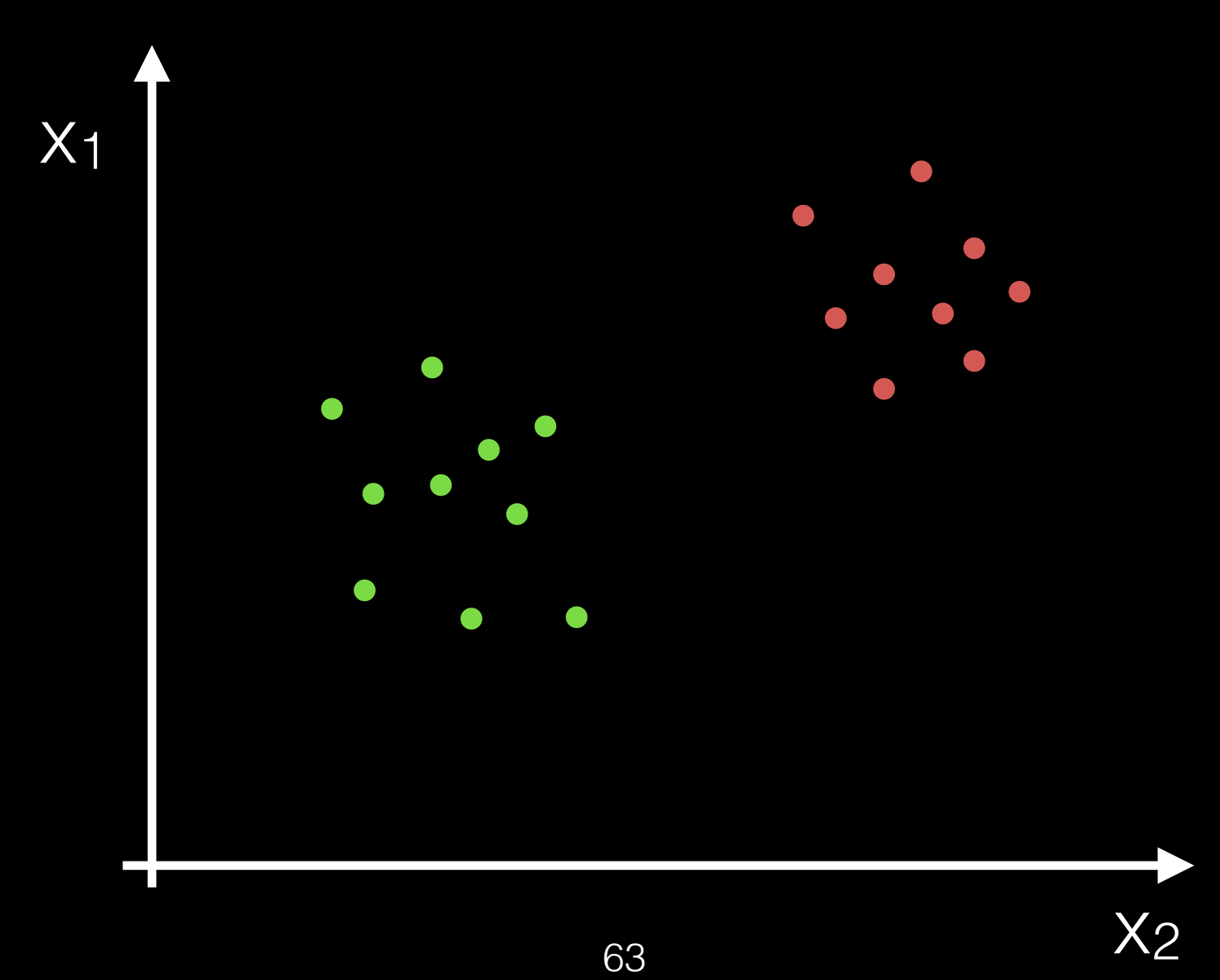

#### Supervised vs unsupervised learning

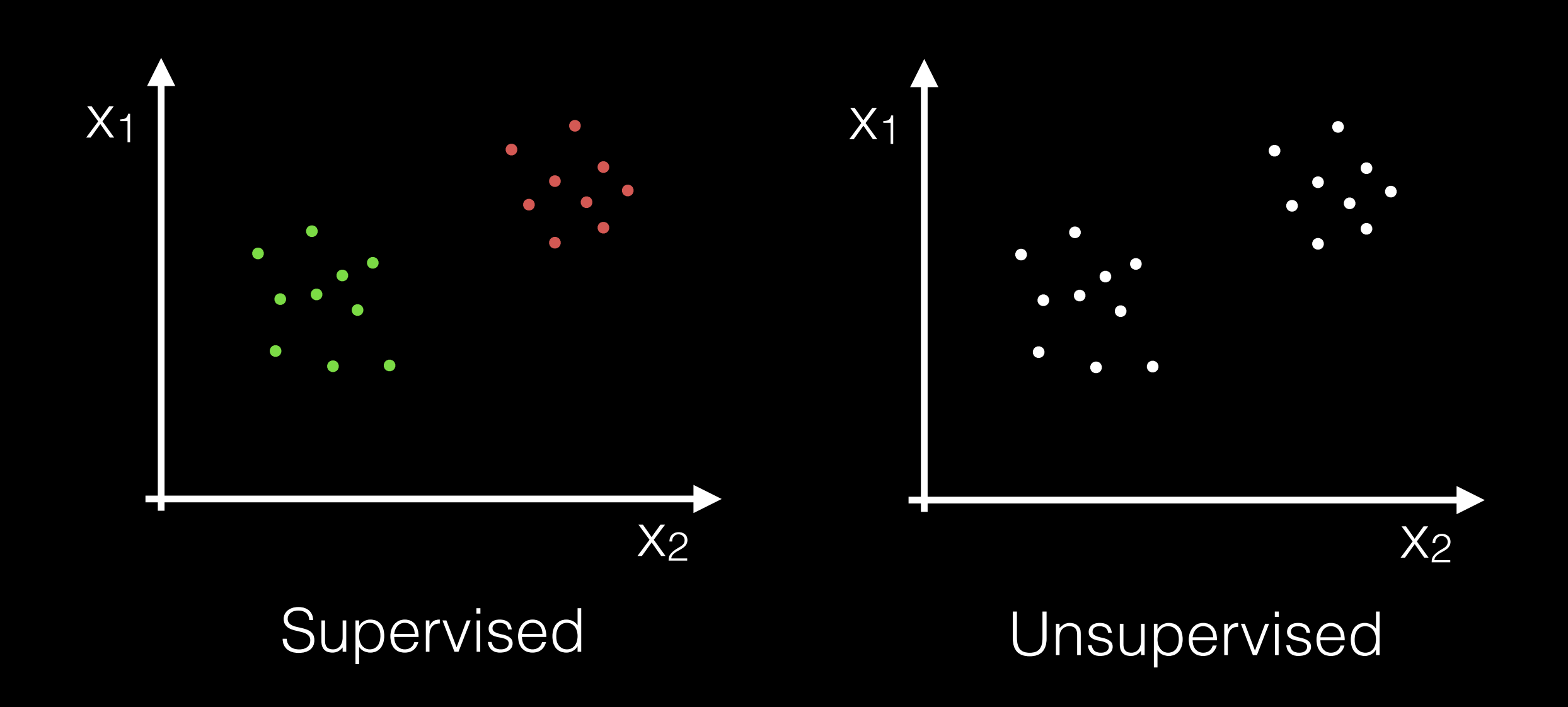

#### Supervised vs unsupervised learning

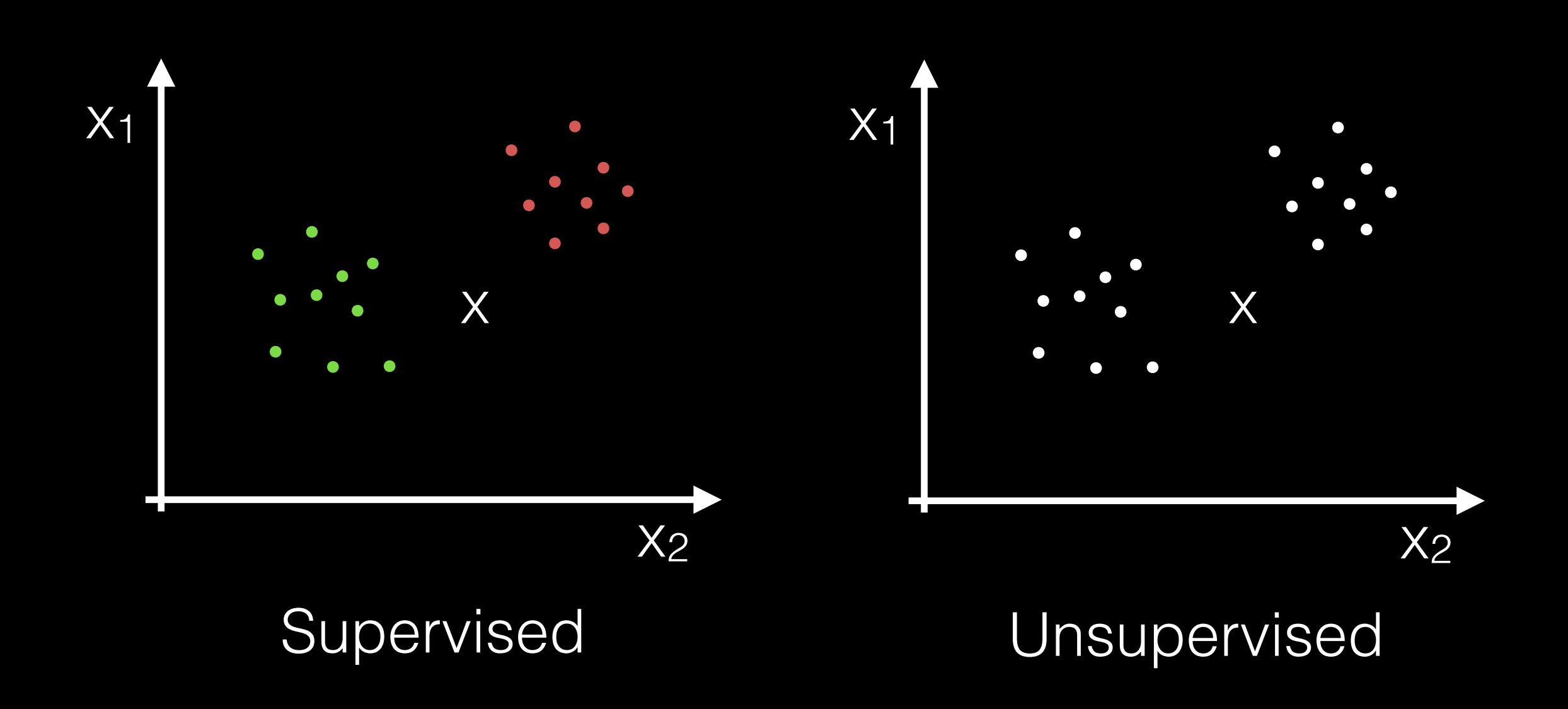

• To which class belongs each new point *x*?

# Pixel classification

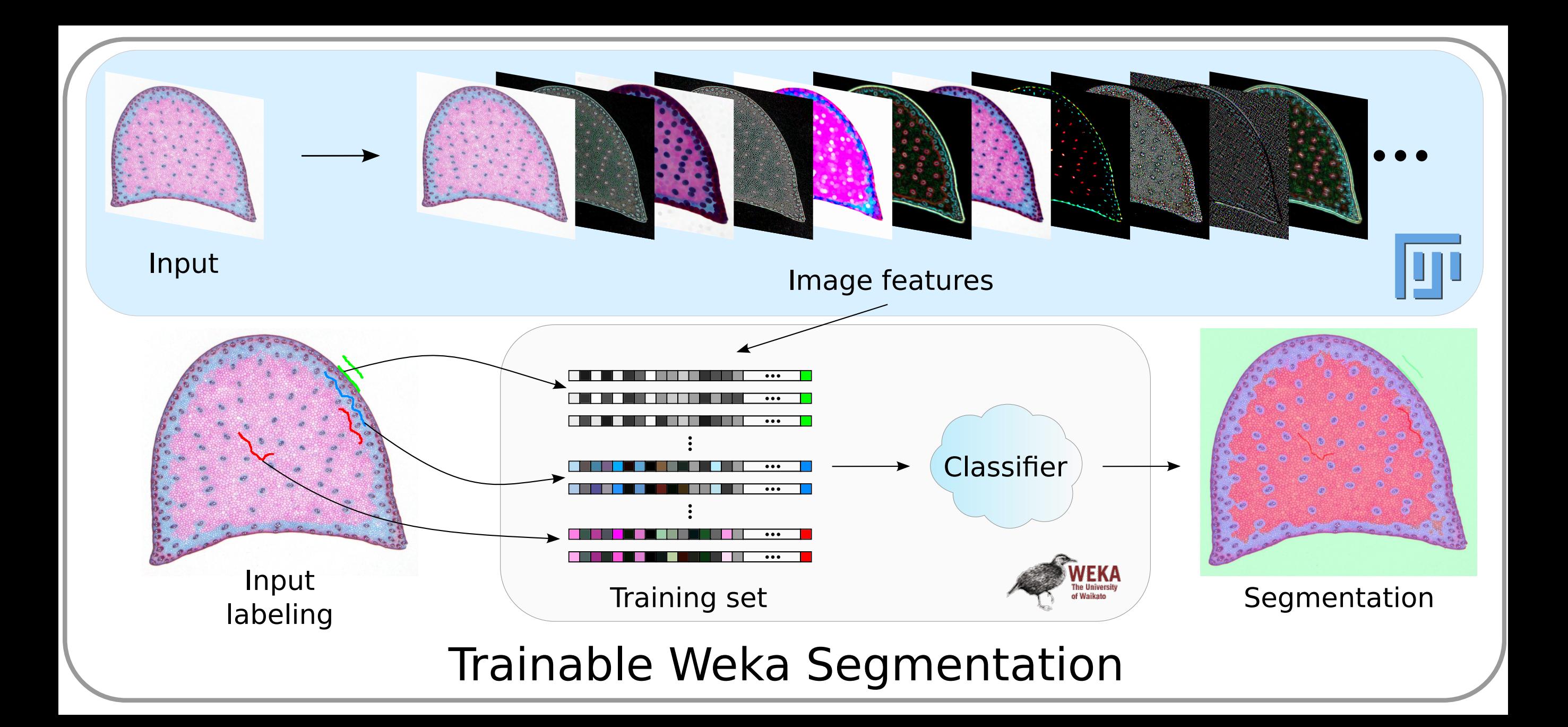

[http://fiji.sc/Trainable\\_Weka\\_Segmentation](http://fiji.sc/Trainable_Weka_Segmentation)

# Pixel classifier versatility

- As a pixel classifier, the Trainable Weka Segmentation presents a wide range of applications:
	- boundary detection,
	- semantic segmentation,
	- object detection,
	- object localization...

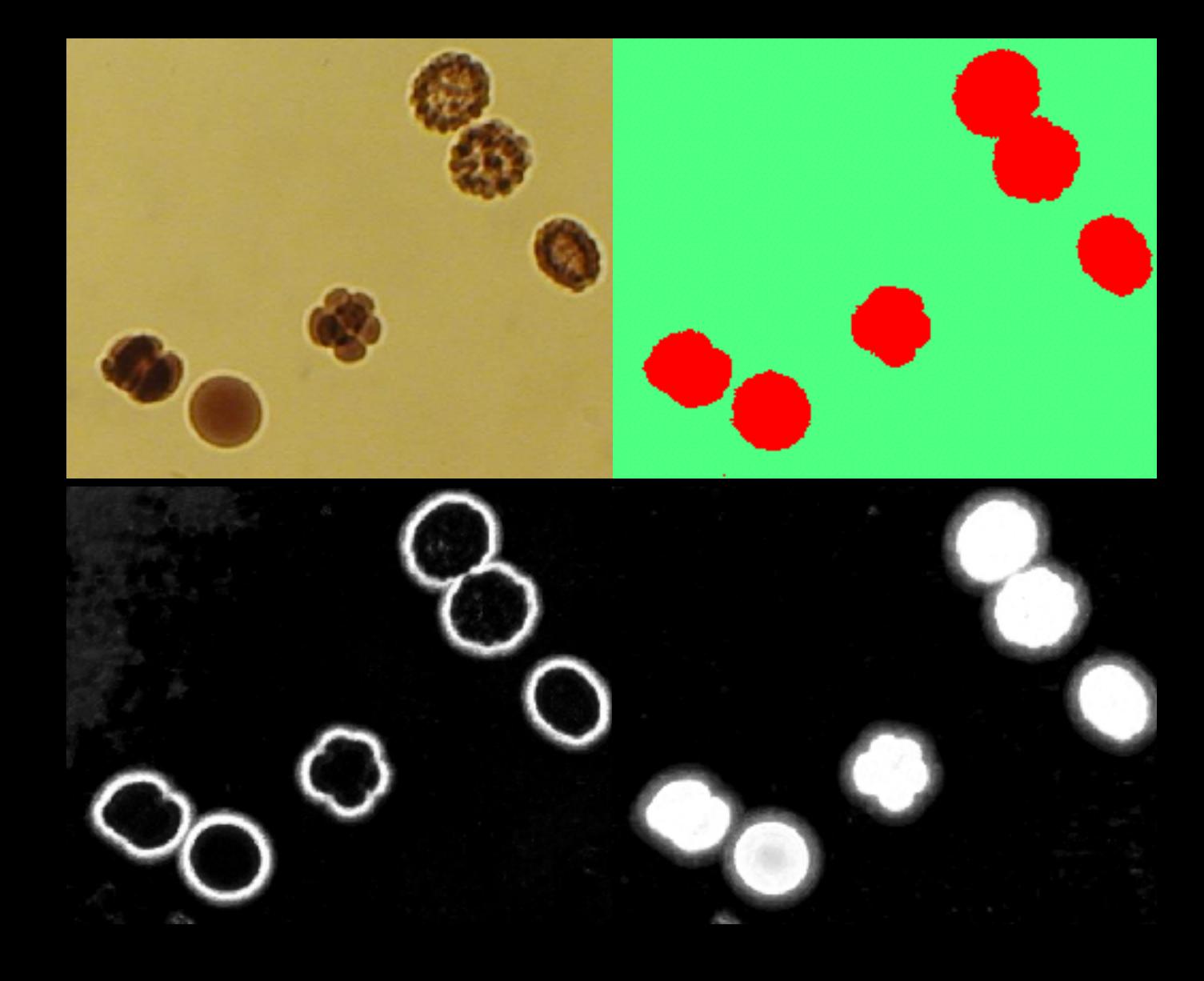

# Take home messages

- There is no universal segmentation method.
- It is recommended to try different approaches to determine which one works best for our specific image data.
- Advices:
	- Keep image acquisition conditions fixed.
	- Normalize intensities to reuse successful methods.

# Hands-on Tutorial

# *Arabidopsis* embryo (LM)

- Open arabidopsis-embryo.zip
- Set correct calibration  $(1,1,3)$ .

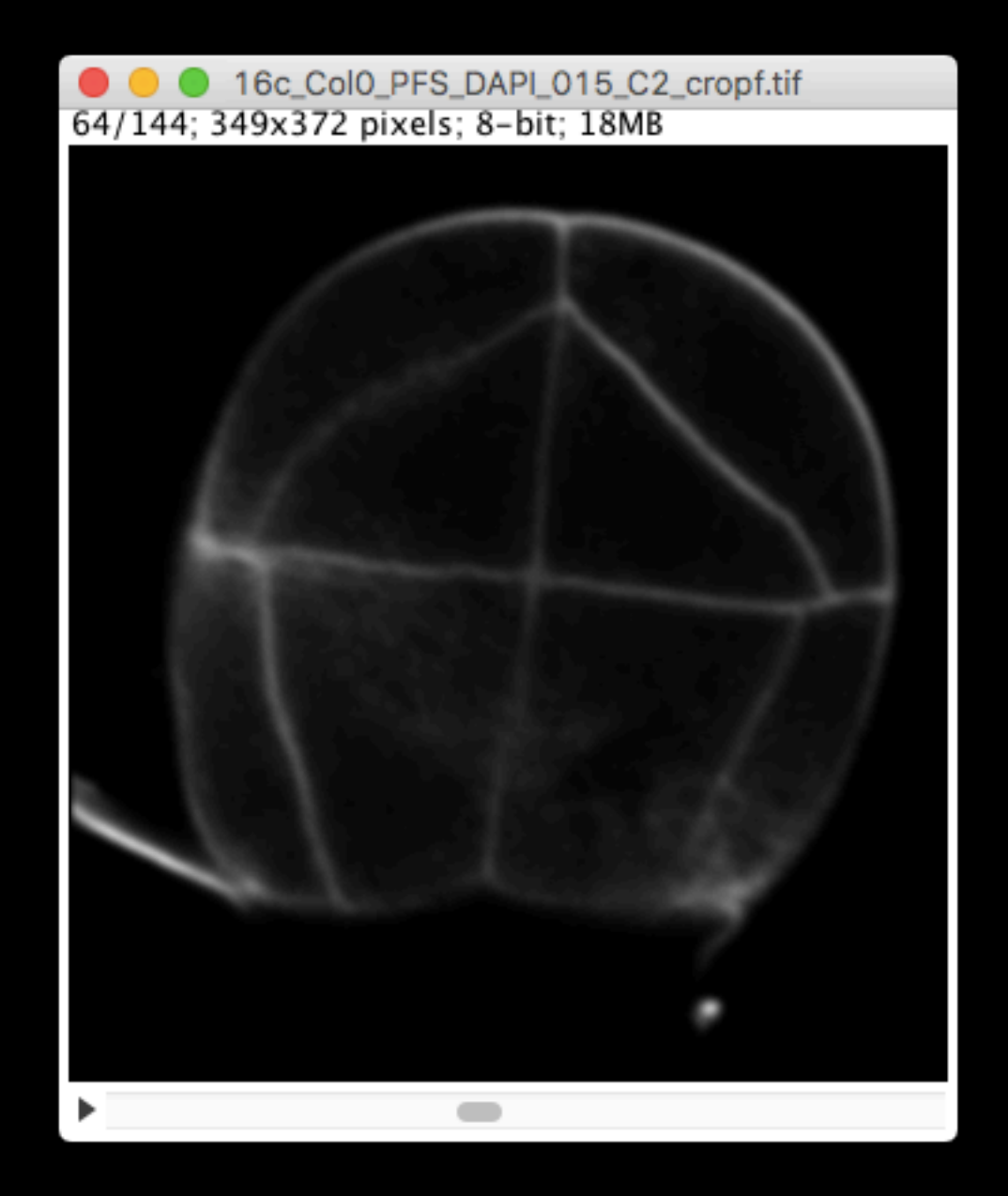

# *Arabidopsis* embryo (LM)

- Open arabidopsis-embryo.zip
- Set correct calibration  $(1,1,3)$ .
- Try segmenting by manual thresholding (Image > Adjust > Threshold…)

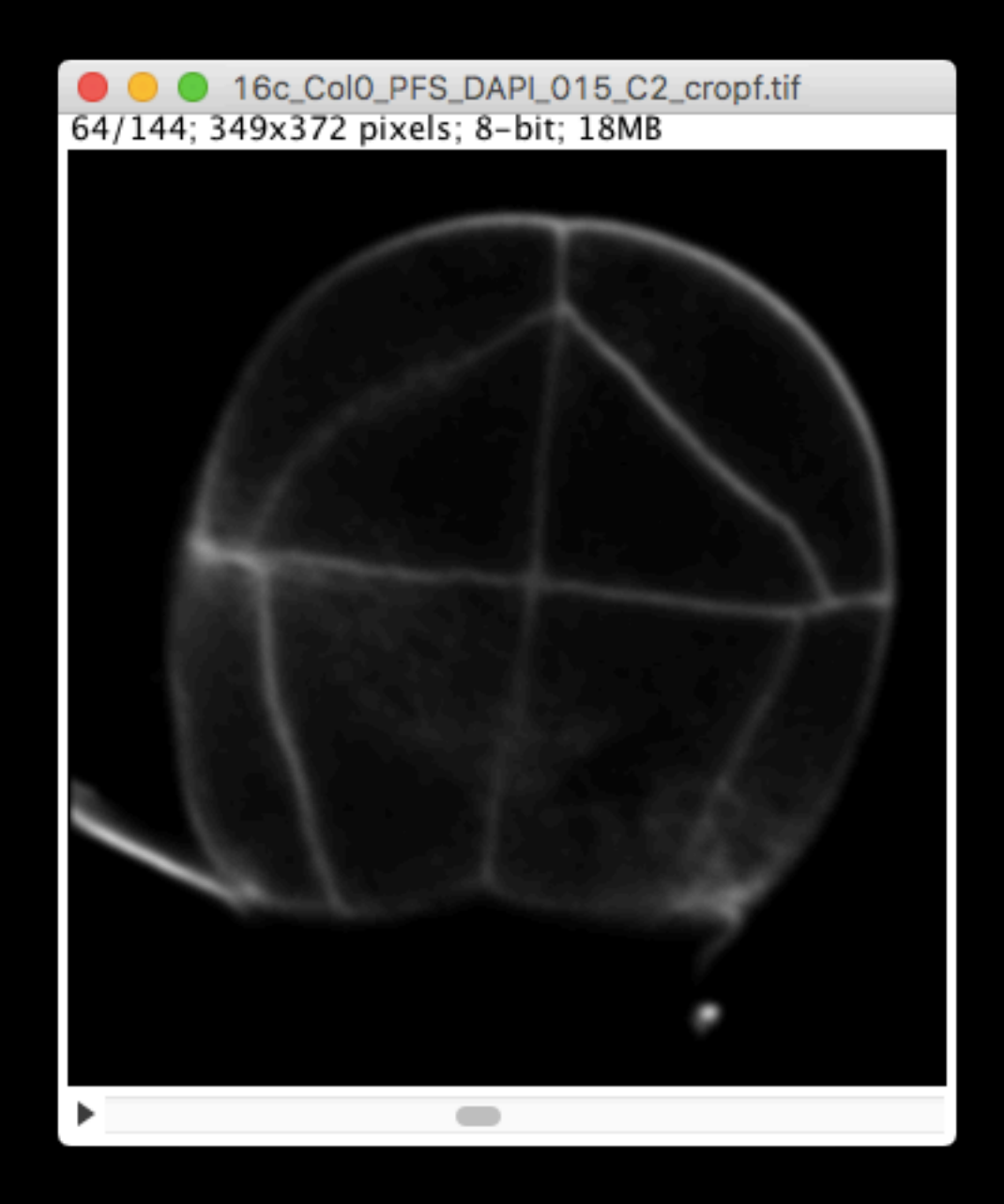

# *Arabidopsis* embryo (LM)

- Open arabidopsis-embryo.zip
- Set correct calibration  $(1,1,3)$ .
- Try segmenting by manual thresholding (Image > Adjust > Threshold…)
- Try automatic threshold on a slice (Image > Adjust > Auto Threshold)

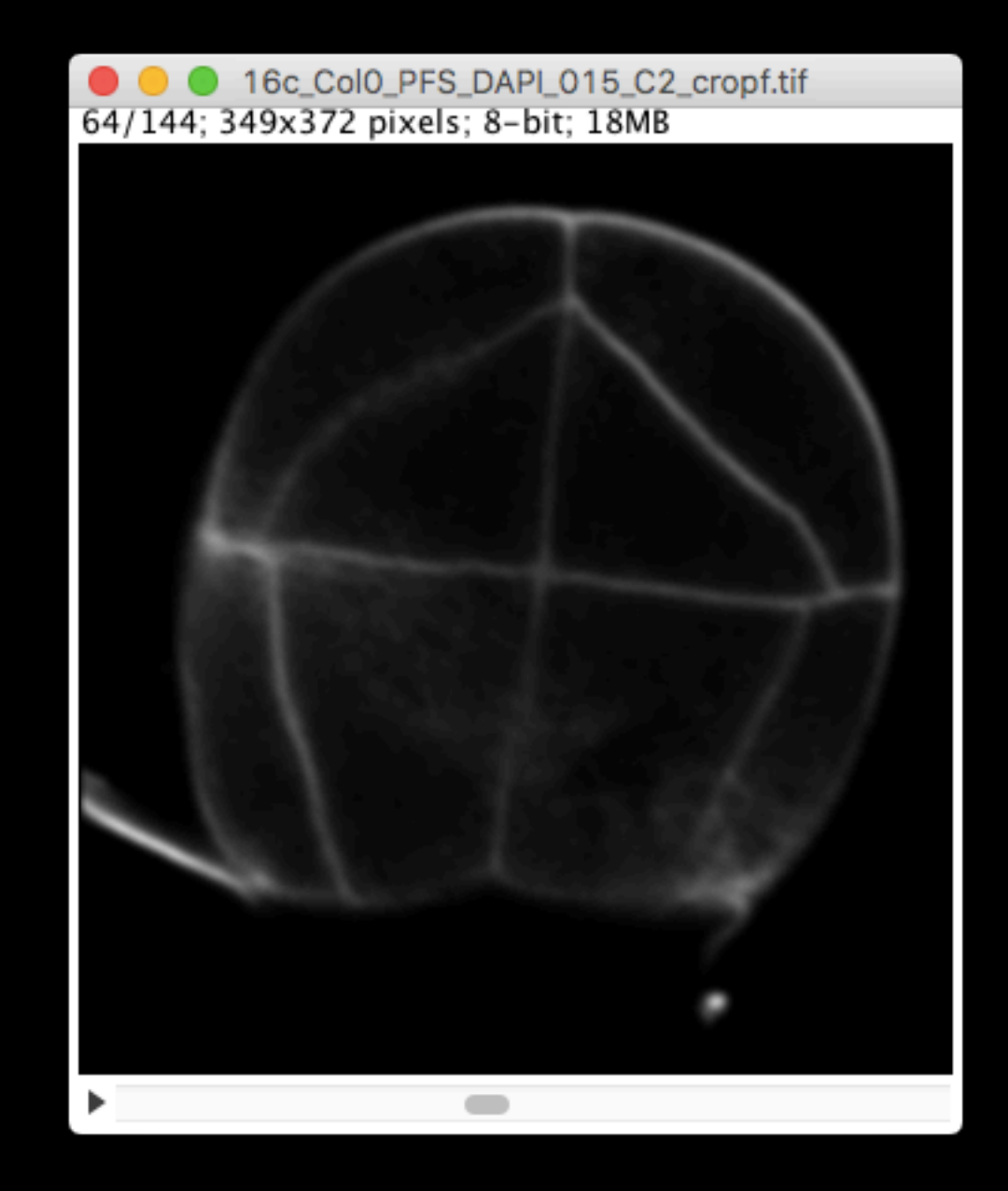
# *Arabidopsis* embryo (LM)

• Try automatic threshold on stack (Image > Adjust > Auto Threshold)

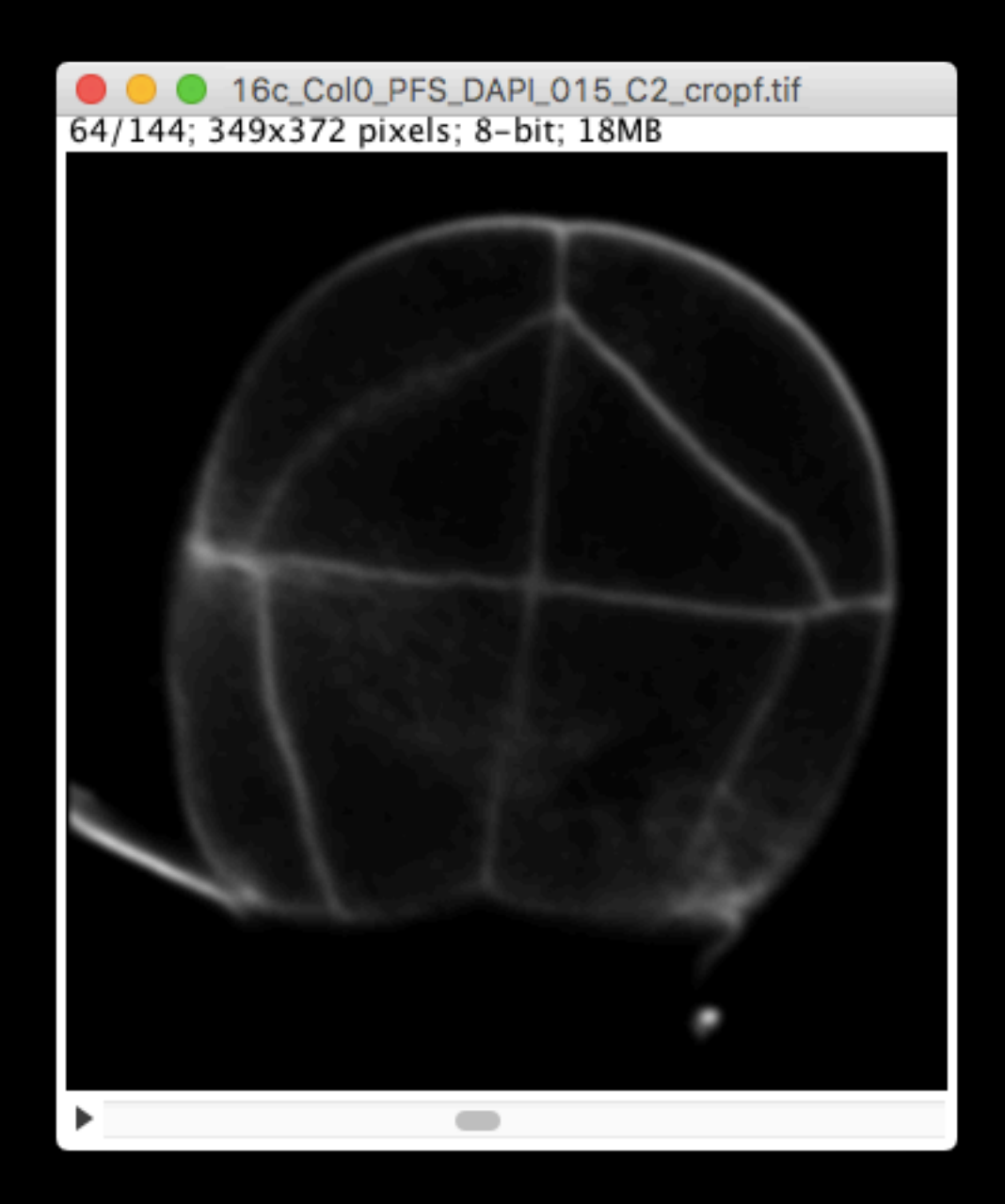

## *Arabidopsis* embryo (LM)

- Try automatic threshold on stack (Image > Adjust > Auto Threshold)
- Try Morphological Segmentation (Plugins > MorphoLibJ > Segmentation) on slice (2D)

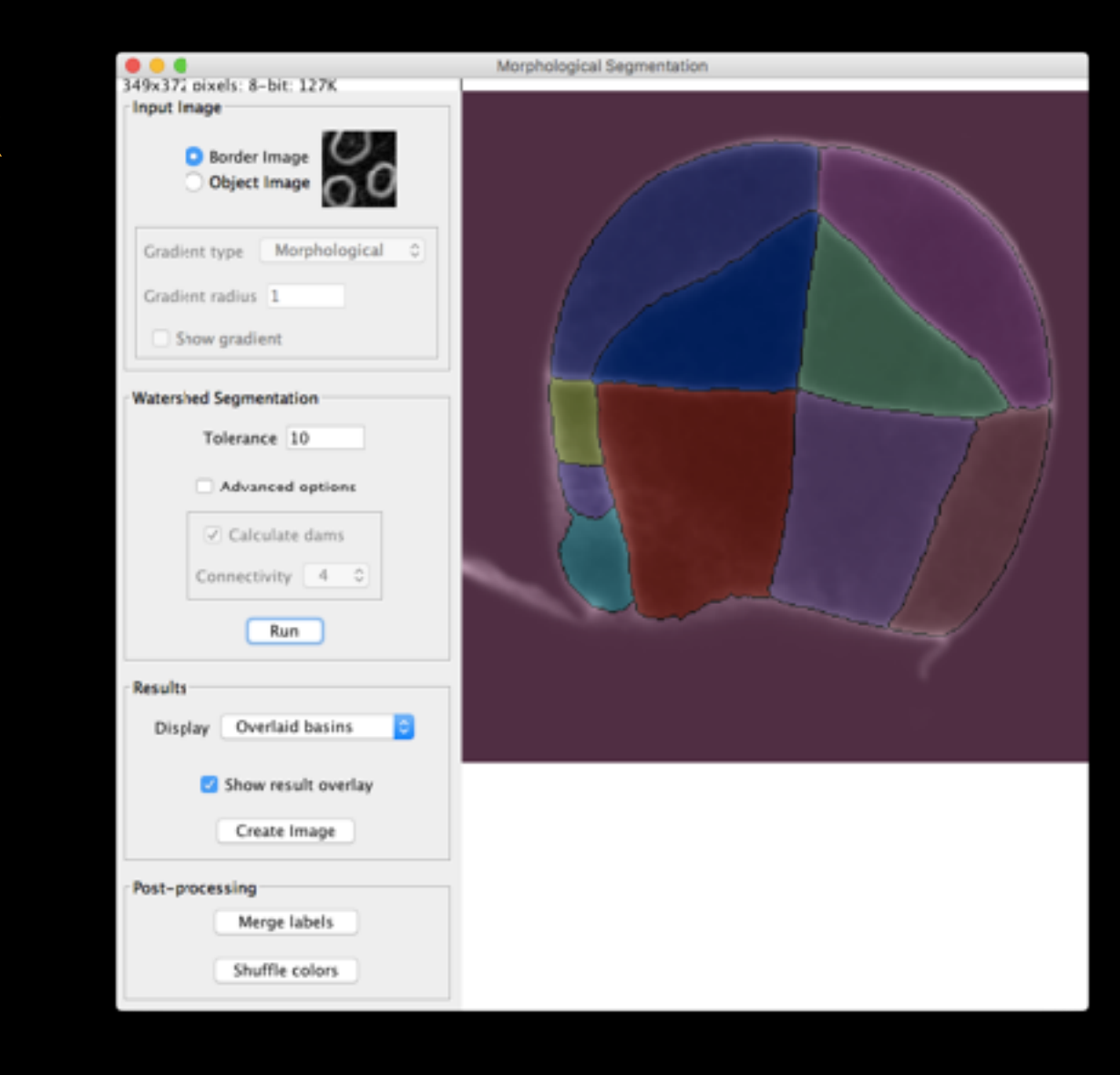

## *Arabidopsis* embryo (LM)

- Try automatic threshold on stack (Image > Adjust > Auto Threshold)
- Try Morphological Segmentation (Plugins > MorphoLibJ > Segmentation) on slice (2D)
- Try Morphological Segmentation (Plugins > MorphoLibJ > Segmentation) on stack (3D)

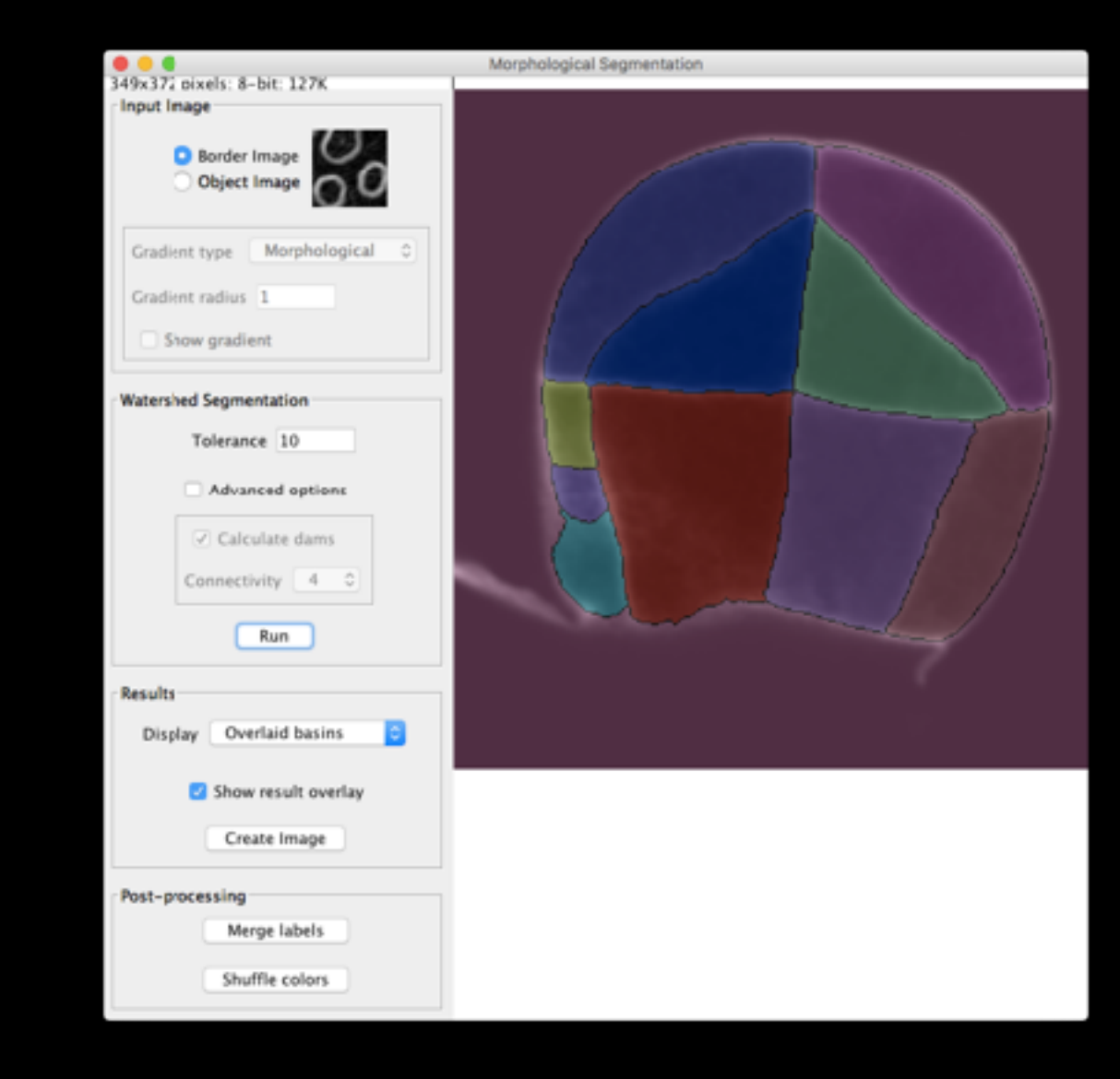

## *Drosophila* embryo (TEM)

- Open test-volume-1.tif
- Call Trainable Weka Segmentation (under Plugins > Segmentation)
- Trace
- Train

• …

- Get results and probabilities
- Apply to test-volume-2.tif
- Balance classes

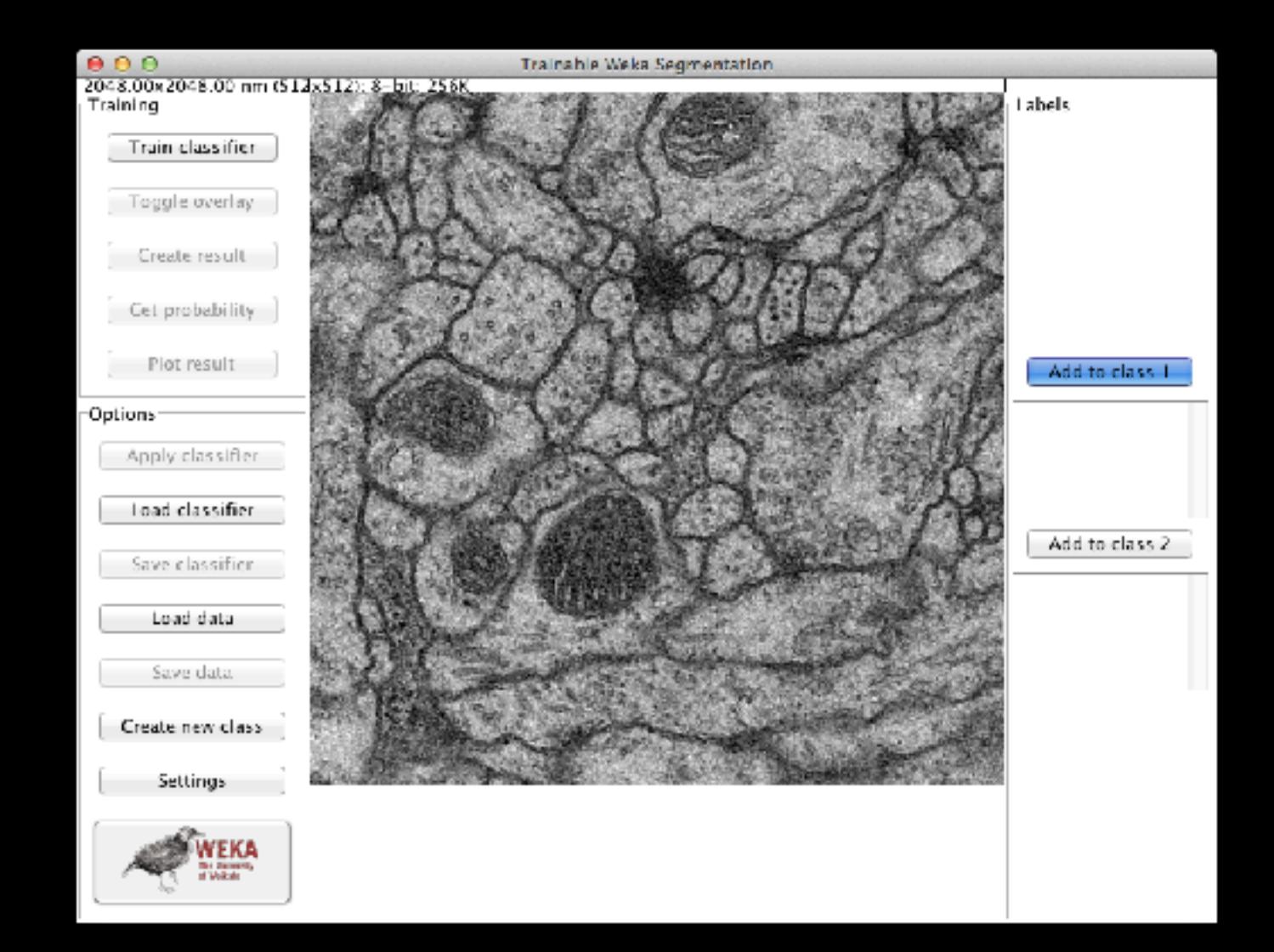

### Unsupervised learning example

- Open sample "Fluorescent Cells".
- Convert to RGB and remove text.
- Call TWS.
- Use ClassificationViaClustering with
	- SimpleKMeans (K=4)

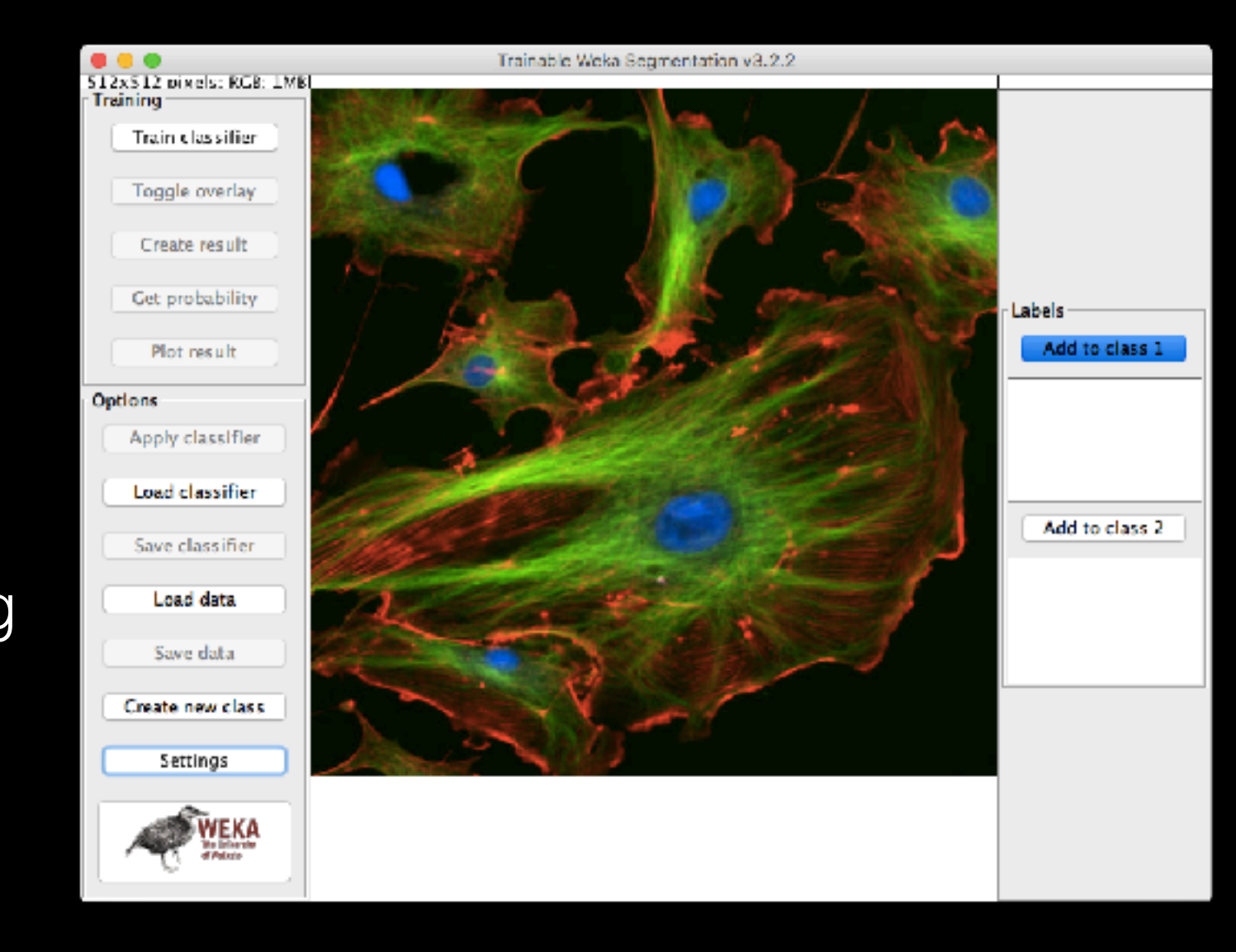

• EM

#### Slides credits and references

- Dr. Ulas Bagci, UCF, CAP5415-Computer Vision.
- Dr. David Legland, "Mathematical Morphology for plant sciences", Microscopie Fonctionnelle en Biologie (2016).
- Ignacio Arganda-Carreras & Philippe Andrey, "Designing Image Analysis Pipelines in Light Microscopy: A Rational Approach", Light Microscopy: Methods and Protocols (2017).
- ImageJ/Fiji wiki site.